# **Pembelajaran E-Learning** dengan LMS Sschoology

Ahmad Heru Mujianto, dkk.

## **PEMBELAJARAN E-LEARNING DENGAN LMS SCHOOLOGY**

Ahmad Heru Mujianto Chamdan Mashuri Ginanjar Setyo Permadi Rocky Ardiansyah Yudistira Putra Unzilla Savika Putri

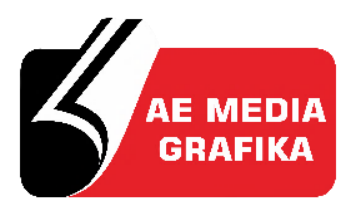

CV. AE MEDIA GRAFIKA

#### **PEMBELAJARAN E-LEARNING DENGAN LMS SCHOOLOGY**

#### **ISBN: 978-623-5516-09-7**

Cetakan ke-1 Desember 2021

#### **Penulis:**

Tanhella Zein Vitadiar Ginanjar Setyo Permadi Rocky Ardiansyah Yudistira Putra Unzilla Savika Putri

#### **Penerbit**

CV. AE MEDIA GRAFIKA Jl. Raya Solo Maospati, Magetan, Jawa Timur 63392 Telp. 082336759777 email: aemediagrafika@gmail.com website: www.aemediagrafika.com

Anggota IKAPI Nomor: 208/JTI/2018

Hak cipta @ 2021 pada penulis Hak Penerbitan pada CV. AE MEDIA GRAFIKA

*Dilarang memperbanyak karya tulis ini dalam bentuk dan dengan cara apapun tanpa ijin tertulis dari penerbit*

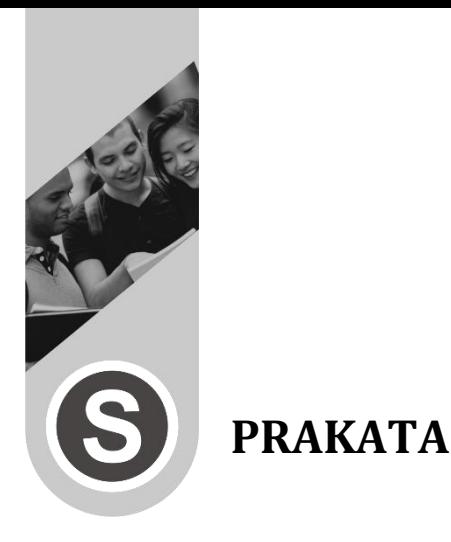

Puji syukur kehadirat Allah SWT atas segala rahmat, karunia, dan kesempatan yang telah diberikan dalam mewujudkan sebuah impian untuk menulis sebuah karya tulis berupa buku dengan judul Pembelajaran E-Learning dengan LMS Schoology.

Dalam buku Pembelajaran E-Learning dengan LMS Schoology berisi tentang panduan-panduan dalam melaksanakan pembelajaran online, dengan memanfaatkan perkembangan dari teknologi informasi di masa sekarang. Salah satu hasil dari perkembangan teknologi informasi dalam pendidikan yaitu adanya aplikasi LMS (Learning Management System) sebagai salah satu bentuk layanan yang dapat dimanfaatkan dalam menerapkan pembelajaran online. Dalam proses pelaksanaan pembelajaran online akan menggunakan LMS Schoology. Buku ini juga menjelaskan tentang petunjuk dan langkah-langkah yang penulis sampaikan secara rinci yang dapat membantu dalam membuat sebuah pembelajaran online menggunakan LMS Schoology.

Penulis juga menyadari bahwa buku pembelajaran ini masih terdapat beberapa suatu keterbatasan yang dimiliki. Maka dari itu, saran dan kritik yang sifatnya membangun sangat kami harapkan demi kesempurnaan dari isi buku pembelajaran ini di masa yang akan datang.

Penulis juga berterimakasih sebesar-besarnya kepada kedua orang tua, teman-teman, bapak ibu dosen dan semua pihak yang sudah mendukung penulis dalam pembuatan buku ini. Semoga dengan diterbitkannya buku Pembelajaran E-Learning dengan LMS Schoology dapat memberikan manfaat bagi para pembaca.

> Jombang, Desember 2021 Tim penulis

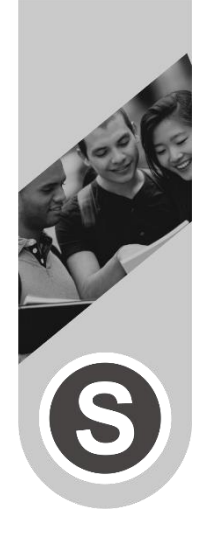

# **DAFTAR ISI**

## PRAKATA DAFTAR ISI DAFTAR GAMBAR

DAFTAR TABEL

## **BAB 1 PEMBELAJARAN ONLINE**

- A. Pengertian Pembelajaran Online
- B. Ciri-ciri Pembelajaran Online
- C. Kelebihan Pembelajaran Online
- D. Komponen Pendukung Pembelajaran Online
- E. Metode Dalam Pembelajaran Online

#### **BAB 2 PERAN TEKNOLOGI INFORMASI DALAM PEMBELAJARAN**

- A. Perkembangan Teknologi Informasi
- B. Pengertian Teknologi Pendidikan
- C. Macam-Macam Teknologi pendidikan
- D. Kelebihan Teknologi dalam Pendidikan
- E. Aplikasi Teknologi dalam Pendidikan

## **BAB 3 LEARNING MANAGEMENT SYSTEM**

- A. Pengertian Learning Management System
- B. Manfaat Dalam Menggunakan LMS
- C. Fitur-Fitur LMS Dalam Proses Belajar Online
- D. Kelebihan Learning Management System
- E. Model Pembelajaran Menggunakan LMS

## **BAB 4 LMS SCHOOLOGY**

- A. Pengertian Schoology
- B. Fitur-Fitur Pada LMS Schoology
- C. Kelebihan Penggunaan Schoology
- D. Kelemahan Penggunaan Schoology
- E. Perbandingan Schoology dengan LMS Lainnya

#### **BAB 5 STANDART KOMPETENSI PEMBELAJARAN SCHOOLOGY**

- A. Standar Kompetensi
- B. Kompetensi Dasar
- C. Syarat Penggunaan Schoology
- BAB 6 PANDUAN PENGGUNAAN SCHOOLOGY
- A. Membuat Akun Instruktur
- B. Membuat Akun Student

DAFTAR PUSTAKA

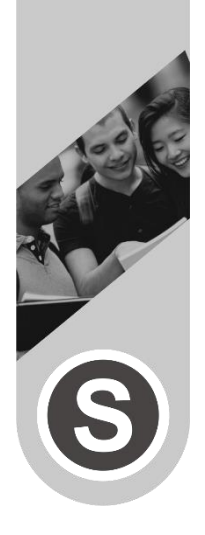

# **DAFTAR GAMBAR**

Gambar 1. 1 Contoh Konten Pembelajaran. **Error! Bookmark not defined.** Gambar 1. 2 Komputer sebagai Perangkat Pembelajaran Online .................................................................... **Error! Bookmark not defined.** Gambar 1. 3 LMS Schoology sebagai Media Pembelajaran Online .................................................................... **Error! Bookmark not defined.** Gambar 2. 1 Kerangka Teknologi Pendidikan.....**Error! Bookmark not defined.** Gambar 3. 1 Unsur-unsur LMS ...... **Error! Bookmark not defined.** Gambar 4. 1 Tampilan LMS Schoology.......... **Error! Bookmark not defined.** Gambar 4. 2 Inti Pembelajaran pada LMS Schoology...............**Error! Bookmark not defined.** Gambar 4. 3 Fitur Grup pada LMS Schoology......**Error! Bookmark not defined.** Gambar 4. 4 Fitur Resources pada LMS Schoology...................**Error! Bookmark not defined.** Gambar 4. 5 Fitur Personal Profile pada LMS Schoology .......**Error! Bookmark not defined.** Gambar 4. 6 Tampilan LMS Google Classroom...**Error! Bookmark not defined.** Gambar 4. 7 Tampilan LMS Moodle ............... **Error! Bookmark not defined.**

Gambar 4. 8 Tampilan LMS Edmodo..............**Error! Bookmark not defined.**

Gambar 6.1 Halaman Awal Schoology I........**Error! Bookmark not defined.**

Gambar 6.2 Halaman Awal Schoology II.......**Error! Bookmark not defined.**

Gambar 6.3 Pendaftaran Instruktur...............**Error! Bookmark not defined.**

Gambar 6.4 Form Isian Instruktur**Error! Bookmark not defined.** Gambar 6.5 Data Mengajar.............. **Error! Bookmark not defined.** Gambar 6. 6 Universitas Mengajar..................**Error! Bookmark not defined.**

Gambar 6.7 Halaman Utama Instruktur Setelah Login............**Error! Bookmark not defined.**

Gambar 6. 8 Create Course.............. **Error! Bookmark not defined.** Gambar 6. 9 Isian Form.................... **Error! Bookmark not defined.** Gambar 6. 10 Kelas Berhasil dibuat...............**Error! Bookmark not defined.**

Gambar 6. 11 Kode Akses ................ **Error! Bookmark not defined.** *Gambar 6. 12 Kode Akses*.................. **Error! Bookmark not defined.** Gambar 6. 13 Course Materials ..... **Error! Bookmark not defined.** Gambar 6. 14 Add Assignment...... **Error! Bookmark not defined.** Gambar 6. 15 Add Test/Quiz.......... **Error! Bookmark not defined.** Gambar 6. 16 Create Test ................ **Error! Bookmark not defined.** Gambar 6. 17 Question ..................... **Error! Bookmark not defined.** Gambar 6. 18 True or False............. **Error! Bookmark not defined.** Gambar 6. 19 Multiple Choice........ **Error! Bookmark not defined.** Gambar 6. 20 Ordering ..................... **Error! Bookmark not defined.** Gambar 6. 21 Short Answer............ **Error! Bookmark not defined.** Gambar 6. 22 Create Folder............ **Error! Bookmark not defined.** Gambar 6. 23 Login Student........... **Error! Bookmark not defined.** Gambar 6. 24 Sign Up........................ **Error! Bookmark not defined.** Gambar 6. 25 Kode Akses Student**Error! Bookmark not defined.** Gambar 6. 26 Registrasi Student.. **Error! Bookmark not defined.**

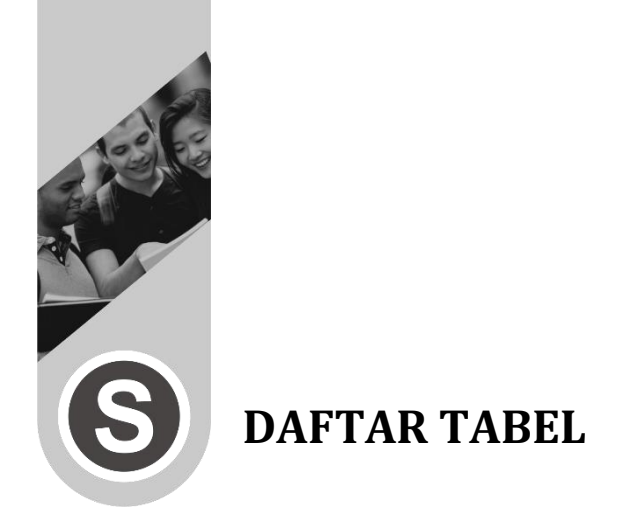

Tabel 3. 1 Perbedaan Pembelajaran LMS dan Konvensional **Error! Bookmark not defined.** Tabel 4. 1 Perbandingan LMS Schoology dengan LMS Lainnya .................................................................... **Error! Bookmark not defined.**

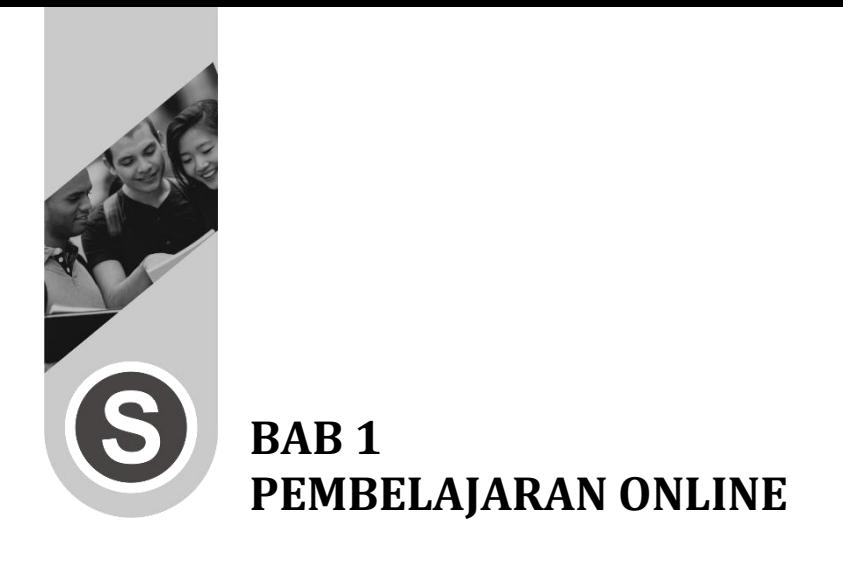

#### **A. Pengertian Pembelajaran Online**

Di era digital saat ini, konsep pendidikan tradisional telah berubah dalam beberapa tahun ini. Dengan munculnya internet dan teknologi yang terbaru menjadikan mahasiswa untuk selalu hadir di ruang kelas bukan menjadi sebuah pilihan satu-satunya untuk belajar. Dalam era revolusi pendidikan saat ini, dimana mahasiswa dapat memiliki akses ke dalam pendidikan yang berkualitas dimanapun dan kapanpun tanpa ada batasan tempat dan waktu. Dengan bermodal perangkat komputer dan juga koneksi internet, menjadikan mahasiswa tetap dapat menjalani proses pembelajaran yang telah disediakan dalam jumlah yang tak terbatas. Proses pembelajaran tersebut merupakan bentuk penerapan dari pembelajaran online.

Proses pembelajaran online telah menjadi perkembangan yang sangat penting dalam dunia pendidikan. Dengan adanya berbagai macam teknologi yang mumpuni, dapat menciptakan suatu konsep belajar mengajar yang memudahkan bagi para mahasiswa dan juga dosen. Banyak yang menganggap bahwa pembelajaran online merupakan salah satu alternatif untuk memudahkan proses belajar mengajar menjadi lebih praktis, fleksibel, dan juga disukai oleh kalangan mahasiswa saat ini. Hal itu dikarenakan proses penyampaian dari pembelajaran online cenderung lebih atraktif, sehingga meningkatkan minat belajar bagi kalangan mahasiswa. Pembelajaran online telah mengubah konsep pendidikan yang dulunya dilakukan secara tradisional kini menjadi konsep pendidikan yang lebih modern di era saat ini.

Pembelajaran Online merupakan pembelajaran yang dilakukan secara tidak langsung, melainkan dilakukan secara online menggunakan perangkat media pembelajaran serta jaringan internet sebagai media penghubung. Pembelajaran online ini dilakukan tidak sekedar untuk membagikan materi pembelajaran, namun juga terdapat proses kegiatan belajar mengajar yang dilakukan secara online. Proses interaksi dalam pembelajaran online sangat diperlukan baik dari dosen maupun mahasiswa dengan tujuan menciptakan suasana belajar yang kondusif serta proses pembelajaran online dapat berjalan sesuai tujuan dari pembelajaran. Pembelajaran online merupakan konsep pembelajaran yang dapat memberikan fasilitas yang lebih luas, lebih banyak, dan lebih bervariasi kepada mahasiswa. Dengan menggunakan layanan yang disediakan oleh sistem, pembelajaran dapat dilakukan dimana saja dan kapan saja tanpa adanya batasan jarak, ruang, dan waktu. Selain itu, materi yang disajikan dalam pembelajaran online juga lebih bervariasi seperti visual, audio, dan video.

Pembelajaran online di Indonesia saat ini juga telah berkembang pesat. Dulunya, konsep dari pembelajaran online masih dikombinasikan dengan pembelajaran secara konvensional. Hal ini dilakukan agar dapat membantu dalam melatih mahasiswa Indonesia untuk lebih mandiri. Melatih mahasiswa untuk lebih mandiri dalam hal belajar bukan merupakan sesuatu yang mudah dilakukan, karena konsep pendidikan yang dulunya dilakukan secara tradisional membuat para mahasiswa menganggap bahwa dosen merupakan sumber utama untuk belajar. Setelah mahasiswa dapat belajar lebih mandiri, barulah konsep dari pembelajaran online dapat diterapkan secara menyeluruh.

Pembelajaran online di Indonesia dapat diterapkan seiring berjalannya waktu dari proses pembelajaran mandiri melalui tugas-tugas yang diberikan. Pembelajaran online lebih menekankan mahasiswa untuk melakukan belajar secara mandiri melalui berbagai sumber referensi yang dapat mendukung dalam proses belajar. Penerapan pembelajaran online ini juga dilakukan dengan bantuan layanan aplikasi media pembelajaran sehingga penerapan dari pembelajaran online dapat terus berkembang pesat di Indonesia.

#### **B. Ciri-ciri Pembelajaran Online**

Pembelajaran online sangatlah berbeda dengan pembelajaran secara konvensional. Hal yang paling mendasari dari konsep pembelajaran yang dilakukan secara konvensional adalah adanya tatap muka secara langsung antara mahasiswa dan dosen dalam satu ruangan. Sedangkan konsep dari pembelajaran online adalah tidak adanya tatap muka secara langsung antara mahasiswa dan dosen, namun penyampaian materi dan tugas yang diberikan dilakukan menggunakan media internet sebagai penghubung antar satu sama lain serta adanya penggunaan aplikasi media pembelajaran sebagai tempat untuk dijadikan kelas maya. Selain itu, konsep dari pembelajaran online juga lebih memprioritaskan kepada kemampuan mahasiswa dalam menerima dan mengolah informasi yang didapat. Dengan kata lain, cara yang digunakan dalam proses pembelajaran juga sudah berbeda. Terlebih lagi dengan adanya kemajuan teknologi yang berkembang pesat di Indonesia, menjadikan suatu konsep pembelajaran yang dulunya secara konvensional kini beralih menjadi pembelajaran secara online.

Pembelajaran online juga memiliki beberapa ciri-ciri secara umum. Ciri-ciri tersebut didasarkan pada gabungan dari beberapa pendekatan yang mendukung dalam penerapan pembelajaran online. Adapun ciri-ciri yang dimiliki pada pembelajaran online adalah sebagai berikut: 1. Pembelajaran dilakukan secara individu

Pembelajaran online pada dasarnya dilakukan secara individu. Pada pembelajaran online, pengalaman belajar yang diperoleh berasal dari mahasiswa itu sendiri. Namun hal ini juga memberikan keuntungan terutama bagi para mahasiswa dalam penerapan pembelajaran online dimana mahasiswa menciptakan suasana belajarnya dengan nyaman dan sesuai keinginan. Mahasiswa juga tidak perlu repot-repot pergi ke sekolah, memakai seragam lengkap sesuai waktu yang ditentukan. Semua proses belajar tersebut ditentukan sendiri oleh mahasiswa. Terdapat beberapa faktor-faktor yang dapat mempengaruhi tingkat

keberhasilan dan kesuksesan dalam menerapkan pembelajaran online. Faktor internal yang mempengaruhi keberhasilan dalam pembelajaran online adalah kepribadian mahasiswa, kecerdasan, motivasi, serta rasa ingin tahu yang tinggi. Kemudian faktor eksternal yang mempengaruhi keberhasilan dalam pembelajaran online adalah teknologi yang digunakan, lingkungan belajar, kecepatan perangkat media pembelajaran yang dipakai, dan juga kecepatan akses internet.

2. Pembelajaran menjadi terstruktur dan sistematis

Konsep dari sebuah pembelajaran baik secara konvensional maupun secara online memiliki kesamaan. Sebelum kegiatan belajar mengajar dilakukan, dosen harus mempersiapkan silabus pembelajaran, materi, media yang digunakan, dan sumber belajar yang dipakai. Semua kegiatan tersebut dilakukan secara terstuktur. Selain itu, materi pembelajaran juga disusun secara sistematis sedemikian rupa agar materi yang disajikan sesuai dengan tingkat kemapuan. Dalam hal ini, materi dasar yang lebih mudah akan disampaikan pada awal pertemuan, dan materi yang sulit juga disampaikan pada akhir pertemuan.

3. Konsep pembelajaran online lebih mengutamakan keaktifan mahasiswa

Proses pembelajaran menjadi lebih menarik dan menyenangkan apabila ada proses keaktifan dari mahasiswa. Proses keaktifan dari mahasiswa sangat diperlukan, baik dalam pembelajaran yang dilakukan secara konvensional maupun pembelajaran online. Keaktifan mahasiswa dalam pembelajaran online dibutuhkan dengan bertujuan untuk mengukur tingkat pemahaman pada masing-masing mahasiswa mengenai

materi yang diberikan oleh dosen dalam proses pembelajaran. Selain itu, keaktifan mahasiswa juga dapat memberikan dorongan kepada mahasiswa yang lain untuk ikut aktif dalam proses berbagi pengetahuan yang diperoleh satu sama lain. Hal ini yang membuat proses penerapan pembelajaran online menjadi lebih menyenangkan.

4. Adanya suatu hubungan antar satu sama lain

Pembelajaran online pada dasarnya dikenal sebagai pembelajaran yang dilakukan secara mandiri. Namun faktanya, pembelajaran online tidak sepenuhnya dilakukan secara mandiri. Perlu diketahui bahwa pembelajaran online juga masih mempertemukan antar dosen dan mahasiswa satu sama lain, namun perbedaannya adalah pertemuan tersebut dilakukan secara online. Penerapan pembelajaran online tidak mengubah kebiasaan yang dilakukan pada pembelajaran konvensional seperti pertemanan dan juga interaksi antara dosen dengan mahasiswa. Salah satu karakteristik dalam pembelajaran online adalah adanya suatu hubungan. Kegiatan dari pembelajaran online pada lembaga pendidikan juga masih tetap menghubungkan antara mahasiswa dengan dosen. Melalui pembelajaran online, mahasiswa akan terhubung dengan kelas maya. Mahasiswa juga akan lebih banyak menemukan sumber referensi sebagai catatan belajar dengan jumlah yang tidak terbatas. Dalam konsep pembelajaran online, tidak ada ketebatasan jarak, ruang, dan waktu sehingga mahasiswa tetap dapat belajar secara terhubung.

#### **C. Kelebihan Pembelajaran Online**

Awal pertama kali penerapan pembelajaran online di Indonesia, banyak yang mengkritik bahkan memberikan pendapat bahwa konsep dari pembelajaran online sangat tidak efektif. Namun seiring berjalannnya waktu, banyak dari beberapa para mahasiswa di Indonesia yang sudah bisa beradaptasi dan bahkan merasa nyaman dengan adanya pembelajaran online. Hal ini dikarenakan penerapan pembelajaran online yang efektif juga tetap dapat menunjang proses pembelajaran dengan baik. Penerapan pembelajaran juga memiliki banyak kelebihankelebihan yang bisa dirasakan, baik sebagai dosen maupun sebagai mahasiswa. Adapun kelebihan-kelebihan yang dimiliki dalam penerapan pembelajaran online adalah sebagai berikut:

#### 1. Mengikuti Perkembangan Zaman

Penerapan pembelajaran online juga dapat membantu khusunya dosen dan mahasiswa tetap mengikuti perkembangan zaman sampai sekarang. Pesatnya perkembangan teknologi di era sekarang menyebabkan banyak terjadinya perubahan dalam kehidupan sehari-hari, khususnya dalam dunia pendidikan. Penerapan pembelajaran online disebut sebagai perkembangan konsep pembelajaran, dimana mahasiswa mampu beradaptasi dengan adanya konsep pembelajaran baru selain pembelajaran konvensional. Pembelajaran online juga memungkinkan mahasiswa untuk memperoleh wawasan yang lebih luas. Hal ini dikarenakan mahasiswa bebas mengakses situs pembelajaran yang tersedia di internet guna mendapatkan pengetahuan secara luas yang tidak pernah didapatkan pada pembelajaran konvensional.

#### 2. Sangat Efektif dan Praktis

Dapat diketahui bahwa penerapan pembelajaran konvensional dulunya diterapkan dimana pembelajaran ini menuntut dosen dan mahasiswa untuk selalu hadir di dalam ruang kelas untuk memulai melakukan proses belajar mengajar. Namun pada penerapan pembelajaran online memberikan banyak kemudahan dan juga manfaat yang mana tidak bisa didapatkan melalui pembelajaran konvensional pada umumnya. Dengan adanya penerapan pembelajaran online, dosen dan mahasiswa memiliki waktu lebih fleksibel dalam melaksanakan pembelajaran. Adanya proses komunikasi secara online, penyampaian materi dan tugas dengan mudah membuat konsep pembelajaran online sangatlah fleksibel dan menjadi daya minat khususnya mahasiswa di masa sekarang. Selain itu, pembelajaran online juga memberikan manfaat dalam segi biaya. Mahasiswa dan dosen hanya membutuhkan pengeluaran untuk biaya koneksi internet agar pembelajaran dapat dilaksanakan. Kemudian pada sisi pengalaman, mahasiswa dan dosen juga akan mendapatkan pengalaman selama dalam menerapkan pembelajaran online. Hal ini dikarenakan banyak variasi yang bisa diterapkan dalam pembelajaran online agar proses belajar mengajar tetap efektif dan juga membuat suasana menjadi lebih menyenangkan.

3. Meningkatkan Kreativitas

Sumber belajar yang didapatkan dalam pembelajaran konvensional hanya terbatas pada apa yang terdapat di kelas. Berbeda dengan adanya penerapan

pembelajaran online dimana memberikan lebih banyak variasi sumber belajar dalam proses pembelajaran. Beberapa sumber belajar yang dapat diperoleh dari kreativitas pembelajaran online adalah dengan memanfaatkan sumber belajar berupa ebook, jurnal, dan bahkan forum diskusi online yang diperoleh secara gratis dan tidak akan didapatkan pada sistem pembelajaran konvensional.

#### **D. Komponen Pendukung Pembelajaran Online**

Dalam menerapkan pembelajaran online di Indonesia, dibutuhkan sebuah komponen-komponen pendukung. Komponen-komponen tersebut nantinya digunakan agar proses pembelajaran online bisa berjalan sesuai dengan tujuan. Perlu diketahui bahwa pembelajaran online dilakukan dengan tidak melakukan tatap muka secara langsung antara mahasiswa dan dosen, namun pembelajaran dilakukan dengan melalui media pembelajaran yang dapat digunakan secara online. Adapun komponen-komponen pendukung penting yang harus digunakan dalam proses penerapan pembelajaran online adalah sebagai berikut:

#### 1. Konten untuk pembelajaran

Komponen utama yang pertama adalah adanya konten yang dipakai dalam proses pembelajaran. Perlu diketahui bahwa pembelajaran online tidak dilakukan secara tatap muka, namun pembelajaran dilakukan secara online menggunakan layanan jaringan internet sebagai media penghubung. Jadi dosen harus tetap menyampaikan materi berupa konten. Konten yang diberikan dapat berupa konten teks, konten dengan gambar, dan konten menggunakan video.

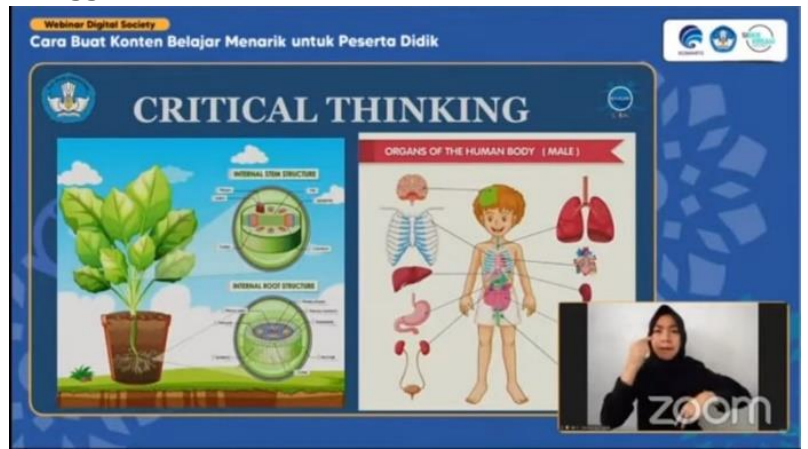

**Gambar 1. 1** Contoh Konten Pembelajaran

2. Perangkat keras (hardware)

Komponen utama yang kedua adalah perlunya hardware (perangkat keras) yang digunakan sebagai perangkat media dalam pembelajaran online. Adapun perangkat media pembelajaran yang dipakai dapat berupa komputer, laptop, tablet, hingga smartphone.

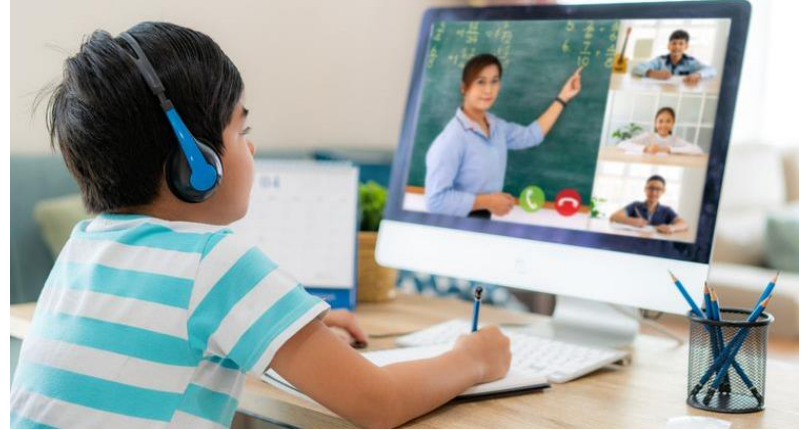

**Gambar 1. 2** Komputer sebagai Perangkat Pembelajaran Online

#### 3. Perangkat lunak (software)

Komponen utama yang ketiga adalah perlunya software (perangkat lunak) yang dipakai sebagai tempat untuk memfasilitasi mahasiswa dan dosen dalam menerapkan pembelajaran online. Penerapan pembelajaran online pada umumnya dilakukan dengan menggunakan layanan dari aplikasi LMS (Learning Management System) yang merupakan aplikasi yang digunakan dalam mengelola kegiatan pembelajaran.

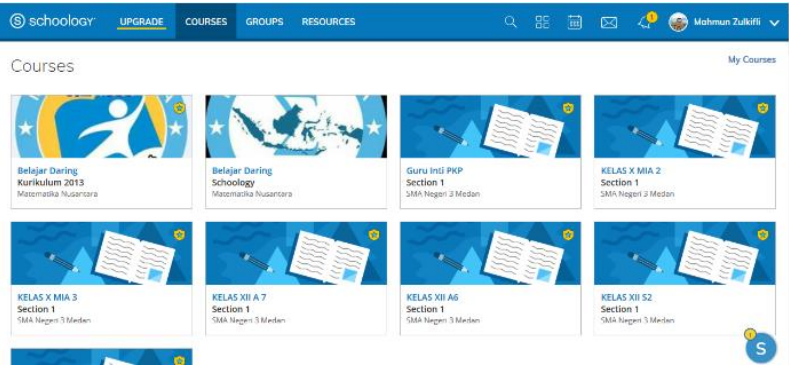

#### **Gambar 1. 3** LMS Schoology sebagai Media Pembelajaran Online

4. Strategi komunikasi

Komponen utama yang keempat adalah perlunya strategi komunikasi dalam melaksanakan pembelajaran online. Strategi komunikasi dibutuhkan untuk berinteraksi antara mahasiswa satu dengan mahasiswa yang lain, atau mahasiswa dengan dosen. Strategi komunikasi dalam pembelajaran online menyangkut tentang bagaimana mahasiswa dapat mengikuti kegiatan belajar mengajar dikelas maya dengan efektif serta mengerjakan tugas dan ujian yang diberikan.

#### 5. Jaringan internet

Komponen utama yang kelima adalah perlunya jaringan internet. Secara umum jaringan internet dibutuhkan untuk menghubungkan antar pengguna komputer satu dengan komputer yang lain. Ketersediaan jaringan internet dalam pembelajaran online merupakan unsur yang paling penting dan harus dipenuhi. Hal ini dikarenakan pembelajaran online tidak bisa dilakukan tanpa adanya jaringan internet.

#### **E. Metode Dalam Pembelajaran Online**

Pembelajaran online yang paling membosankan adalah pembelajaran online dimana mahasiswa hanya bisa mendengarkan dan melihat dosen sedang berbicara dalam kurung waktu lebih dari 45 menit di kelas maya. Hal ini membuat sebagian mahasiswa tidak dapat mengingat dengan baik mengenai apa yang disampaikan oleh dosen dalam proses pembelajaran online. Karena modalitas pendengaran tidak memungkinkan untuk menyimpan informasi secara maksimal apabila dalam proses penyampaiannya, mahasiswa hanya bisa mendengarkan serta melihat dosen dalam penyampaian materi. Di sisi sebagai dosen, juga dibutuhkan banyak waktu untuk mempersiapkan diri dalam melakukan ceramah dan presentasi seperti itu.

Meningkatnya berbagai jenis lembaga pendidikan untuk mendorong dalam menerapkan pembelajaran online, juga dibutuhkan suatu metode pembelajaran agar dapat membuat proses belajar mengajar lebih efektif. Setiap orang juga menyukai cara belajar tertentu. Hal ini digunakan dengan tujuan agar bisa memberikan

kemudahan dalam menerima dan mengingat informasi baru yang disampaikan oleh dosen. Penyesuaian dengan metode pembelajaran juga dapat membantu mahasiswa dalam membuat komunikasi menjadi lebih efisien. Dengan menerapakan metode pembelajaran, hubungan antara materi yang diajarkan serta minat dan kebutuhan mahasiswa dapat dibuat dengan mudah oleh dosen. Penerapan dari metode pembelajaran juga membuat pembelajaran menjadi lebih bermakna dan mudah diingat.

Penerapan metode pembelajaran dalam sebuah pembelajaran online dilakukan dengan menyesuaikan kebutuhan kelas sesuai dengan kesepakatan dosen dan juga mahasiswa. Berikut merupakan metode pembelajaran yang dapat diterapkan dalam pembelajaran online, meliputi:

1. Synchronous Online Learning

Pembelajaran sinkron online (synchronous online learning) adalah salah satu sistem pembelajaran yang paling umum sudah telah diterapkan pada zaman dahulu. Proses dalam pembelajaran online ini disebut sebagai pembelajaran sinkron. Hal ini dikarenakan dosen dan mahasiswa hadir pada lembaga pendidikan dengan tujuan melaksanakan proses pembelajaran dalam waktu yang bersamaan. Pembelajaran sinkron online biasanya dilakukan melalui aplikasi LMS (Learning Management System) yang akan menghubungkan antara mahasiswa dengan dosen dalam waktu yang telah disepakai secara bersama.

Dalam pembelajaran sinkron online, komunikasi merupakan kunci utama dalam penerapan pembelajaran ini. Hal ini dikarenakan mahasiswa juga memiliki kesempatan untuk mengajukan pertanyaan dan melakukan klarifikasi informasi terkait dari materi yang disampaikan. Pembelajaran sinkron online biasanya didukung melalui referensi online serta tugas-tugas yang diberikan. Ini merupakan bentuk dari pembelajaran online yang paling umum dan sudah banyak diterapkan di berbagai universitas.

2. Asynchronous Online Learning

Pembelajaran asinkron online (asynchronous online learning) adalah sebuah bentuk dari pembelajaran yang tidak mewajibkan dosen dan mahasiswa melaksanakan proses pembelajaran sesuai dengan waktu yang telah disepakati sebelumnya. Dalam proses pembelajaran asinkron online, dosen dapat membagikan materi-materi melalui aplikasi LMS, kemudian mahasiswa dapat mendownload, memmahasiswai, dan mengolah materi yang dikirim pada waktu yang lebih fleksibel. Pembelajaran asinkron online menjadi populer di Indonesia sejak adanya pandemi dari covid-19, dimana proses pembelajaran dilakukan secara online. Penerapan pembelajaran asinkron online sangat memudahkan bagi mahasiswa karena dari pembelajaran ini, mahasiswa dapat memmahasiswai materi yang diberikan dimanapun dan kapanpun tanpa perlu adanya pertemuan secara online.

3. Adaptive Online Learning

Pembelajaran online adaptif (adaptive online learning) merupakan salah satu metode pembelajaran online terbaru yang dikembangkan dari kemajuan

teknologi dalam bidang pendidikan. Pembelajaran online adaptif ini dirancang untuk menjadi lebih dinamis dan bisa disesuaikan dengan keminatan dari tiap-tiap individu. Pembelajaran online adaptif dibentuk dengan mempertimbangkan banyak faktor meliputi kinerja, pengetahuan, kemampuan, dan keterampilan yang dimiliki mahasiswa. Metode pembelajaran ini sangat efektif karena pembelajaran ini lebih mengutamakan bidang keminatan yang diinginkan oleh masing-masing mahasiswa, sehingga hal ini yang mendasari adanya kejuruan dalam pembelajaran.

4. Blended Learning

Pembelajaran campuran (blended learning) merupakan gabungan dari konsep pembelajaran sinkron dan pembelajaran asinkron. Penerapan dari pembelajaran campuran dapat membantu dosen dan mahasiswa dalam menyeimbangkan dua metode pembelajaran sesuai dengan kebutuhan kelas. Dalam pembelajaran campuran, dosen dan mahasiswa dapat melakukan kesepakatan dalam menerapkan pembelajaran asinkron dimana mahasiswa lebih memiliki banyak waktu dalam memahami materi. Namun dosen dan mahasiswa juga dapat membahas materi secara mendalam melalui pembelajaran sinkron. Dengan adanya keseimbangan antara pembelajaran sinkron dengan pembelajaran asinkron, dosen dan mahasiswa dapat memperoleh pengalaman belajar mengajar yang lebih efektif, efisien, dan juga mendalam.

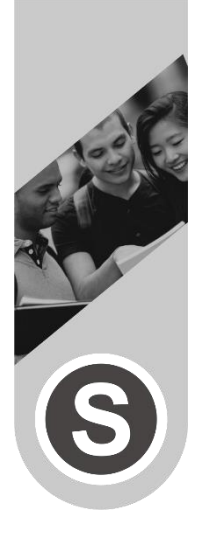

# **BAB 2 PERAN TEKNOLOGI INFORMASI DALAM PEMBELAJARAN**

#### **A. Perkembangan Teknologi Informasi**

Seiring dengan perkembangan teknologi informasi yang telah mendunia dan mempengaruhi dalam segala aspek kehidupan baik dalam bidang ekonomi, politik, sosial, budaya, dan bahkan hingga di dunia pendidikan. Dunia pendidikan harus mengadakan suatu inovasi yang positif untuk kemajuan pendidikan di tanah air. Inovasi yang dibentuk tidak hanya dalam bidang kurikulum, sarana prasarana, namun inovasi yang menyeluruh dengan menggunakan suatu teknologi informasi dalam kegiatan pendidikan. Dengan adanya teknologi pendidikan dapat mengubah cara pembelajaran yang konvensional menjadi non konvensional. Dalam rangka penyelenggaraan innovate school, lembaga pendidikan harus merespon perkembangan dunia teknologi yang semakin canggih dimana dengan adanya teknologi informasi menyediakan segudang ilmu pengetahuan yang baru dan efisien. Walaupun demikian, peran dosen masih tetap sangat dibutuhkan dalam pembelajaran.

Teknologi Informasi merupakan suatu kebutuhan yang dapat mendorong instansi pendidikan untuk menuju "Innovate School" karena dengan adanya penggunaan teknologi informasi diharapkan dapat memberikan peningkatan mutu belajar mengajar, peningkatan produktivitas dan efisiensi, peningkatan sikap belajar yang positif, pengembangan profesional, dan adanya peningkatan profil instansi pendidikan. Kelima hal tersebut merupakan harapan sekaligus kebutuhan yang menjadi dasar perlunya penerapan teknologi informasi di suatu instansi pendidikan. Dengan demikian diharapkan suatu pendidikan dapat mengalami perubahan-perubahan yang sesuai dengan tuntutan global dan tetap searah sesuai dengan visi dan misinya dalam suatu instansi pendidikan.

Adanya teknologi informasi juga melahirkan teknologi komputer lainnya, baik dari sisi perkembangan hardware maupun dari sisi software. Hal ini menjadi suatu perubahan paradigma yang berkembang pada tatanan masyarakat yang menjadikan sebuah adanya teknologi sebagai aspek penting dalam kehidupan masyarakat. Pada bidang pendidikan, penggunaan teknologi informasi digunakan sebagai sumber belajar dan bahkan dapat digunakan sekaligus sebagai media pembelajaran. Adanya penerapan teknologi informasi dalam bidang pendidikan memberikan konsenkuensi pada semua perangkat personil pendidikan, dimana dosen atau pengajar serta personil yang pengelola pendidikan juga harus belajar untuk meningkatkan keterampilan dalam menggunakan teknologi informasi dalam mendukung kerangka kerja agar menjadi lebih profesional. Fokus dari penggunaan teknologi informasi dalam pendidikan adalah dapat melengkapi beberapa kekurangan-kekurangan sebelumnya. Namun perlu diketahui bahwa adanya perkembangan teknologi informasi dalam pendidikan juga dapat membawa perubahan serta tantangan baru di masa mendatang. Maka dari itu, terdapat beberapa aspek penting yang harus dipertimbangkan terutama bagi para pengajar, dosen atau instrutur lainnya serta para pengelola pendidikan untuk mempertimbangkan kembali dalam menerapkan teknologi informasi dalam pendidikan. Sebagaimana yang telah digariskan pada NCTE tahun 1995, beberapa pertimbangan-pertimbangan tersebut meliputi:

- 1. Dapat menyikapi secara positif terhadap perkembangan dan penggunaan teknologi informasi dalam pendidikan.
- 2. Dapat memahami potensi-potensi dari adanya teknologi informasi dalam bidang pendidikan.
- 3. Dapat melatih diri untuk meningkatkan kemampuan dalam menggunakan teknologi informasi dengan baik dan efektif serta menciptakan inovasi pembelajaran sesuai dengan kurikulum pembelajaran yang diterapkan.
- 4. Dapat melatih diri untuk meningkatkan kemampuan dalam mengelola penggunaan teknologi informasi dalam sebuah kelas pembelajaran.
- 5. Dapat melatih diri untuk meningkatkan kemampuan dalam melakukan evaluasi dari hasil penggunaan teknologi informasi.
- 6. Dapat melatih diri untuk meningkatkan kemampuan untuk menggunakan berbagai jenis sumber daya yang berbasis teknologi informasi untuk meningkatkan kemampuan agar selalu up to date.

Setelah diketahui berbagai macam pertimbanganpertimbangan dalam menerapkan teknologi informasi bidang pendidikan, diharapkan dapat membantu untuk mengevaluasi kembali terkait penerapan teknologi informasi di bidang pendidikan khususnya bagi instansiinstasi pendidikan dalam mendukung proses kegiatan pembelajaran yang berbasis teknologi informasi.

#### **B. Pengertian Teknologi Pendidikan**

Perkembangan teknologi informasi juga berpengaruh pada perkembangan pendidikan, sehingga muncul beberapa hal baru dalam dunia pendidikan. Hal baru tersebut pada awalnya hanya memfokuskan diri pada bidang media dengan tujuan dapat memberikan nilai tambah dalam melaksanakan proses pendidikan. Dengan demikian, untuk mencapai tujuan pendidikan yang telah ditentukan maka diperlukan suatu teknologi pendidikan yang dapat membantu dalam menunjang proses pembelajaran.

Teknologi pendidikan merupakan penerapan pembelajaran yang berbasis pada teknologi informasi yang dapat dipakai untuk membantu dalam mendukung proses belajar mengajar sehingga dapat meningkatkan kinerja pembelajaran dengan membuat, menggunakan dan mengelola proses sumber teknologi yang memadai. Istilah teknologi pendidikan sering dikaitkan dengan teori belajar dan pembelajaran. Teori belajar dan pembelajaran mencakup proses dan sistem dalam belajar dan pembelajaran, sedangkan teknologi pendidikan mencakup sistem lain yang digunakan dalam proses mengembangkan kemampuan manusia.

Dari defisini diatas, maka dapat disimpulkan bahwa teknologi pendidikan adalah kajian dan praktik untuk membantu peserta didik dalam proses belajar mengajar dan meningkatkan dan meningkatkan kinerja serta mengutamakan bagaimana proses pengalaman dapat diperoleh. Tujuan dari teknologi pendidikan adalah terpenuhnya kebutuhan belajar yang beragam. Dengan diciptakannya berbagai sistem dan pola belajar mengajar, secara tidak langsung dapat membantu dalam mendorong kegiatan dan perkembangan sosial, ekonomi, serta ilmu pengetahuan dan teknologi.

Association of Education Communication & Technology (AECT) adalah sebuah asosiasi profesional yang membantu dalam meningkatkan instruksi terkait penggunaan teknologi pendidikan. Menurut AECT terdapat lima kawasan yang harus dimiliki teknologi pendidikan. Lima kawasan menurut AECT tersebut meliputi kawasan desain, kawasan pengembangan, kawasan pengelolaan, kawasan pemanfaatan, dan kawasan penilaian. Masing-masing rincian dari kawasan tersebut dijelaskan sebagai berikut:

1. Kawasan desain

Kawasan desain merupakan pengklasifikasian dari kondisi pembelajaran yang bertujuan agar dapat menciptakan strategi pembelajaran pada instansi pendidikan pada level makro meliputi program satuan pelajaran dan modul. Ruang lingkup pada kawasan desain meliputi desain sistem instruksional, desain pesan, desain strategi pembelajaran, dan desain karakteristik pelajar.

2. Kawasan pengembangan

Kawasan pengembangan merupakan sebuah proses yang dilakukan untuk menerjemahkan spesifikasi desain dalam bentuk fisiknya yang mencakup berbagai variasi dari teknologi yang diterapkan dalam pembelajaran. Ruang lingkup pada kawasan pengembangan meliputi teknologi cetak, teknologi audio visual, dan teknologi yang berdasarkan pada penggunaan perangkat komputer dan teknologi terpadu.

3. Kawasan pemanfaatan

Kawasan pemanfaatan merupakan konsep yang berfokus pada penggunaan sumber wawasan. Ruang lingkup pada kawasan pemanfaatan adalah meliputi pemanfaatan media, difusi inovasi, implementasi dan insitusionalisasi, serta kebijakan dan regulasi.

4. Kawasan pengelolaan

Kawasan pengelolaan merupakan keterampilan dalam melakukan proses model penyusunan, perencanaan, dan administrasi dana serta fasilitas dalam melaksanakan perubahan. Ruang lingkup pada kawasan pengelolaan meliputi manajemen proyek, manajemen sumber daya, manajemen penyampaian, serta manajemen sistem informasi.

5. Kawasan penilaian

Kawasan penilaian merupakan proses dalam melakukan evaluasi kembali terkait kegiatan-kegiatan yang dilakukan. Ruang lingkup pada kawasan penilaian meliputi evaluasi masalah, pengukuran acuan atau kriteria patokan, evaluasi formatif, dan evaluasi sumatif.

Dari hasil kelima kawasan yang dijelaskan berdasarkan AECT dimana masing-masing kawasan saling berhubungan satu sama lain. Hubungan dari kelima kawasan dapat dilihat seperti pada gambar 2.1 berikut.

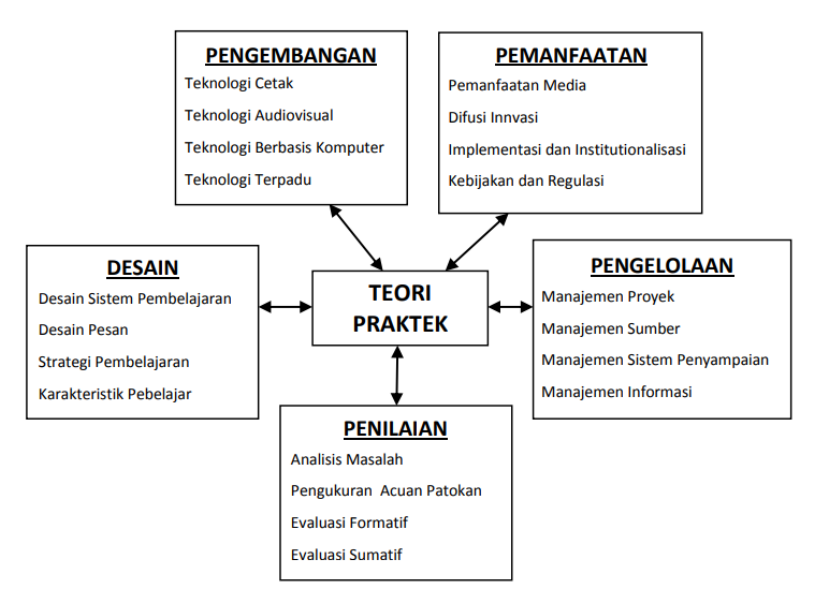

Gambar 2. 1 Kerangka Teknologi Pendidikan

#### **C. Macam-Macam Teknologi pendidikan**

Dalam inovasi pendidikan tidak lepas dengan masalah revolusi metode, kurikulum yang inovatif, teknologi dan sumber daya manusia untuk bisa menghasilkan daya cipta dan hasil sekolah sebagai bentuk perubahan pendidikan. Sekolah harus mempunyai orientasi bisnis yang memiliki daya saing secara global. Maka dari itu, ada lima teknologi yang dapat menciptakan sistem pendidikan agar menjadi lebih baik. Adapun lima macam teknologi tersebut meliputi:

Teknologi yang pertama adalah sistem berpikir. Sistem berpikir menjadikan untuk lebih hati-hati dengan munculnya tiap model di dunia pendidikan. Hal ini untuk mengantisipasi terjadinya perubahan yang tidak diinginkan. Tanpa sistem berpikir akan sulit untuk mengadakan peningkatan secara riil di bidang pendidikan.

Jadi sistem berpikir menghadirkan konsep sistem yang umum, di mana berbagai hal saling terkait.

Teknologi yang kedua adalah desain sistem. Desain sistem adalah teknologi merancang dan membangun sistem yang baru. Perubahan yang dimaksud adalah perubahan yang cepat yang meningkatkan harapan. Desain sistem memberikan peralatan untuk menciptakan suatu sistem yang baru dan suatu strategi untuk perubahan.

Teknologi yang ketiga adalah kualitas pengetahuan. Mutu atau kualitas pengetahuan merupakan teknologi yang memproduksi suatu produk atau jasa dan layanan yang sesuai harapan dan pelanggan. Ilmu pengetahuan yang berkualitas telah menjadi alat yang sangat berharga dalam inovasi pendidikan.

Teknologi yang keempat adalah Manajemen Perubahan. Manajemen perubahan adalah suatu cara untuk memandu energi kreatif ke arah perubahan positif. Dapat juga diartikan sistem pemikiran yang berlaku untuk aspek manajemen inovasi tentunya dengan berorientasi pada POAC (Perencanaan, Organisasi, Aktualisasi dan Kontrol).

Teknologi yang kelima adalah Teknologi pembelajaran. Di sini ada dua bagian yaitu peralatan Mahasiswa elektronik (Komputer, multimedia, Internet, telekomunikasi), dan pembelajaran yang didesain, metode dan strateginya diperlukan untuk membuat peralatan elektronik yang efektif. Mahasiswaan elektronik ini mengubah cara mengkomunikasikan belajar. Jadi teknologi pembelajaran adalah sistem pemikiran yang berlaku untuk instruksi dan belajar.
### **D. Kelebihan Teknologi dalam Pendidikan**

Dalam menerapkan teknologi dalam pendidikan, dapat memberikan beberapa kelebihan-kelebihan yang diperoleh agar pembelajaran menjadi lebih efektif serta membawa banyak hal yang bersifat positif. Kelebihankelebihan yang diperoleh dalam menerapkan teknologi dalam bidang pendidikan antara lain meliputi:

1. Memiliki metode pembelajaran yang lebih efektif

Dengan adanya teknologi di era saat ini, dapat memberikan kemudahan kepada manusia dalam melakukan sesuatu yang ingin dikerjakan. Salah satunya adalah dalam bidang pendidikan. Penerapan teknologi dalam pendidikan sangat memberikan banyak keuntungan agar dapat menciptakan pembelajaran yang lebih efektif dan efisien. Dengann adanya teknologi pendidikan, para mahasiswa juga memiliki platform khusus yang dipakai dalam mempelajari dan memahami materi-materi pembelajaran dengan jumlah yang tidak terbatas. Adanya teknologi dalam pendidikan juga dapat membantu mahasiswa untuk mencari referensi terutama dalam mengerjakan sebuah penelitian dengan berbagai sumber-sumber informasi yang telah disediakan, seperti google scholar dan garuda garba rujukan digital yang merupakan sumber referensi utama bagi mahasiswa dalam mengerjakan penelitian. Teknologi dalam pendidikan juga memungkinkan bagi pengguna untuk belajar lebih cepat.

2. Informasi mudah diperoleh dan tidak terbatas

Teknologi informasi dalam pembelajaran sangat membantu dalam mencari informasi terkait materimateri pembelajaran. Banyak informasi-informasi terkait materi pembelajaran yang dapat diperoleh dan

bahkan dengan jumlah yang tak terbatas. Informasiinformasi tersebut dapat dicari dengan melalui media internet. Di masa-masa sebelumnya tanpa adanya bantuan teknologi internet, mahasiswa membutuhkan waktu berjam-jam untuk menemukan sebuah topik pembelajaran yang ingin diperlajari. Disisi lain, sumber belajar mahasiswa juga hanya terbatas pada sebuah perpustakaan yang ada disekitar. Apabila ingin memperoleh sumber yang lain, mahasiswa harus mengeluarkan modal, energi, dan juga waktu untuk memperoleh sumber belajar dari perpustakaan lain yang jaraknya hingga puluhan kilometer. Di era saat ini, dengan adanya bantuan teknologi internet, pengguna dapat menemukan semua yang ingin diketahui dalam beberapa menit. Bagi mahasiswa, adanya teknologi dalam pembelajaran juga membantu untuk menemukan sumber-sumber materi yang ingin dipelajari. Dengan demikian, mahasiswa juga memiliki banyak waktu dan energi untuk melakukan hal lain demi memperoleh pengetahuan agar dapat memfokuskan diri untuk mempelajari bidang keilmuan sesuai dengan keinginannya. Hanya dengan bermodal laptop atau smartphone dengan bantuan koneksi internet, mahasiswa dapat lebih tumbuh dan menjadi lebih cepat dalam mempelajari bidang keilmuan yang diinginkan.

3. Memberikan rasa nyaman

Teknologi informasi terutama dalam bidang pendidikan juga memberikan perubahan-perubahan yang dapat mendukung proses pembelajaran menjadi lebih baik. Sebelum adanya teknologi internet, mahasiswa harus membawa berbagai jenis buku dengan jumlah yang sangat banyak untuk dibawa ke

kampus agar dapat mengikuti proses belajar mengajar. Berbeda dengan era saat ini, dimana teknologi internet memungkinkan mahasiswa untuk melakukan proses kegiatan belajar mengajar dengan sangat mudah dan praktis. Dengan bantuan teknologi pembelajaran, mahasiswa dapat mengakses berbagai jenis sumber informasi dan buku digital dalam jumlah yang tidak terbatas. Seperti yang telah dijelaskan sebelumnya, dengan hanya bermodal laptop atau smartphone dan koneksi internet menjadi cara belajar yang lebih mudah dan praktis tanpa perlu repot-repot untuk membawa berbagai jenis buku dalam menempuh kegiatan belajar mengajar. Hal ini memberikan rasa nyaman dalam melakukan proses pembelajaran saat ini.

## **E. Aplikasi Teknologi dalam Pendidikan**

Aplikasi teknologi dalam pendidikan secara langsung dapat mempengaruhi berbagai macam keputusankeputusan mengenai proses atau alur dari pendidikan agar tetap sesuai. Hal tersebut dikarenakan aplikasi teknologi dalam pendidikan memberikan dampak penting terhadap berbagai aspek pendidikan meliputi semua isi dari pembelajaran yang diajarkan, tingkat standarisasi pembelajaran, dan kualitas sumber-sumber yang tersedia. Dalam program pembangunan pendidikan yang berbasis teknologi informasi di negara Indonesia sendiri, terdapat masalah-masalah pokok yang perlu dihadapi, yakni peningkatan mutu dari pembelajaran, pemerataan kesempatan pendidikan, dan relevansi pendidikan dengan pembangunan nasional. Maka dari itu, dibutuhkan alternatif atau solusi yang dapat menyelesaikan masalah dalam program pembangunan pendidikan. Seperti yang dijelaskan sebelumnya terkait berbagi pontensi yang dimiliki teknologi pendidikan, memungkinkan untuk menyelesaikan permasalahan-permasalahan dari program pembangunan pendidikan yang berbasis teknologi informasi dengan melalui aplikasi teknologi dalam pendidikan. Secara umum aplikasi teknologi dalam pendidikan akan mampu menyelesaikan permasalahan seperti:

- 1. Mampu menyebarkan informasi secara meluas dan seragam dengan cepat.
- 2. Mampu membantu untuk melengkapi dan menggantikan peran dari dosen atau pengajar.
- 3. Dapat dipakai untuk melakukan kegiatan instruksional baik secara langsung maupun sebagai produk sampingan.
- 4. Dapat menunjang kegiatan belajar masyarakat serta mengundang partisipasi masyarakat dalam sebuah kegiatan.
- 5. Dapat menambah keanekaragaman sumber informasi maupun kesempatan belajar.
- 6. Dapat menambah daya tarik untuk belajar lebih mendalam.
- 7. Dapat membantu mengubah sikap pemakai agar menjadi lebih mandiri.
- 8. Dapat mempengaruhi pandangan pengguna terhadap bahan dan proses.
- 9. Dapat memberikan keuntungan rasio efektivitas biaya, bila dibandingkan dengan konsep pembelajaran secara konvensional.

Jika pada dasarnya teknologi informasi dalam pendidikan hanya dipandang dalam peran pelaksanaan kurikulum pembelajaran di kelas. Sebuah konsep baru memberikan kehendap teknologi pendidikan sebagai masukan bahkan sejak tahap perencanaan kurikulum. Dengan demikian sudah sejak perencanaan kurikulum juga harus dipelajarai dan ditentukan model dari teknologi pendidikan yang akan diterapkan sebagai bentuk pembelajaran di era modern saat ini.

Pemilihan teknologi informasi dalam pendidikan juga dapat membuka peluang kemungkinan untuk menciptakan berbagai model alternatif dalam bentuk kelembagaan baru yang menyediakan fasilitas dalam pembelajaran. Disisi lain juga dapat melayani segala bentuk lembaga pendidikan yang telah ada. Misalnya bagi suatu bentuk pembelajaran pada perguruan tinggi yang menerapkan pembelajaran online memiliki fasilitas dan tata belajarnya berbeda sekali dengan perguruan tinggi konvensional, tetapi dengan hasil yang sama.

Serangkaian kriteria pemanfaatan teknologi dalam pendidikan, antara lain yang pertama adalah harus tetap dijaga kesesuaiannya atau kompatibilitasnya dengan sarana prasarana dan teknologi yang sudah ada. Kemudian yang kedua juga dapat menstimulasikan perkembangan dari teknologi informasi terhadap perkembangan ilmu pengetahuan. Dan yang terkahir serta mampu memacu usaha peningkatan mutu pendidikan itu sendiri.

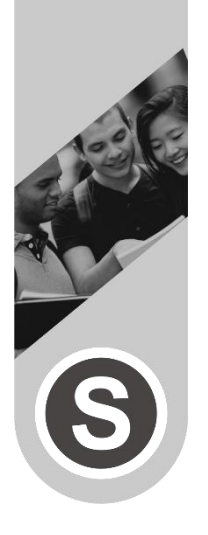

# **BAB 3 LEARNING MANAGEMENT SYSTEM**

### **A. Pengertian Learning Management System**

Berkembanganya teknologi informasi menciptakan suatu teknologi yang dapat menunjang semua aktifitas kegiatan terutama dalam bidang edukasi atau pendidikan. Dilihat dari seiring perkembangan pada jaman dahulu dimana proses pembelajaran harus dilakukan secara tatap muka dan para mahasiswa dan dosen harus datang ke lembaga pendidikan. Sekarang pembelajaran dapat dilakukan dimana saja dan kapan saja dengan melalui media pembelajaran yang sering disebut Learning Management System (LMS).

LMS (Learning Management System) merupakan sebuah aplikasi yang dirancang untuk digunakan dalam mengelola pembelajaran yang dilakukan secara online. Konsep pembelajaran menggunakan LMS sering disebut sebagai pembelajaran berbasis E-Learning dimana dalam menyampaikan isi pembelajaran, interaksi, hingga bimbingan dilakukan menggunakan layanan internet sebagai media penghubung antara mahasiswa dan dosen. LMS memungkinkan pengguna untuk membuat pembelajaran, mengelola pembelajaran, memanajemen pembelajaran yang dibuat, menyampaikan materi, hingga

melakukan penilaian tugas atau ujian dari pembelajaran yang telah dibuat. Pembelajaran menggunakan LMS memadukan antara konsep pembelajaran pada umumnya dengan bantuan berupa teknologi internet sehingga hal ini membuat layanan dari LMS sangat membantu dalam meningkatkan pemanfaatan waktu, karena dapat diakses secara online dimanapun dan kapanpun selama pengguna terhubung ke internet.

Sistem pembelajaran pada aplikasi LMS tidak hanya dapat digunakan dalam mengelola pembelajaran secara formal. Namun pengembangan lebih lanjut dalam dunia pendidikan dapat diterapkan dalam sistem pembelajaran di lembaga pendidikan, baik di lingkungan sekolah maupun di lingkungan perguruan tinggi dimana pengembangan dengan adanya LMS membantu mengimplementasikan sistem pembelajaran yang dulunya dilakukan secara konvensional menjadi bentuk pembelajaran di kelas maya. Konsep pembelajaran ini dilakukan dengan menggunakan layanan jaringan internet sebagai media penghubung antar pengguna dan LMS digunakan sebagai kelas maya. Pemanfaatan jaringan internet merupakan bagian yang sangat penting dari pembelajaran online. Hal ini dikarenakan internet digunakan sebagai media untuk melakukan komunikasi. Komunikasi yang dimaksud adalah melakukan berdiskusi dan berkonsultasi yang diajukan oleh mahasiswa kepada pemberi materi.

Dalam penerapannya, kedua model pembelajaran ini juga memiliki kelebihan dan kekurangan masing-masing. Berikut merupakan perbedaan dari model pembelajaran yang dilakukan secara konvensional dengan pembelajaran yang menggunakan LMS seperti pada tabel 3.1 sebagai berikut:

| Konvensional               |                            |  |  |
|----------------------------|----------------------------|--|--|
| Pembelajaran dengan        | Pembelajaran               |  |  |
| <b>LMS</b>                 | <b>Konvensional</b>        |  |  |
| Pembelajaran bergantung    | Dosen memainkan peran      |  |  |
| pada masing-masing         | dalam membimbing dan       |  |  |
| motivasi diri<br>dari      | memotivasi<br>para         |  |  |
| mahasiswa.                 | mahasiswa.                 |  |  |
| Kegiatan pembelajaran      | Kegiatan pembelajaran      |  |  |
| dan ujian dilakukan sesuai | dan ujian dilakukan sesuai |  |  |
| dengan daya kemampuan      | dengan jadwal akademik     |  |  |
| oleh mahasiswa.            | yang telah ditentukan      |  |  |
|                            | secara umum.               |  |  |
| Kegiatan pembelajaran      | Kegiatan pembelajaran      |  |  |
| tidak dibatasi sesuai      | dibatasi sesuai dengan     |  |  |
| dengan kapasitas jumlah    | jumlah kapasitas           |  |  |
| mahasiswa yang mengikuti   | mahasiswa pada institusi   |  |  |
| pembelajaran online        | pendidikan.                |  |  |
| Durasi pembelajaran        | Institusi pendidikan       |  |  |
| ditentukan<br>oleh         | memiliki kalender dan      |  |  |
| kesepakatan<br>dari        | durasi yang tetap pada     |  |  |
| mahasiswa dan dosen.       | masing-masing              |  |  |
|                            | pembelajaran.              |  |  |
| Penerapan metode inovatif  | Tersedia laboratorium      |  |  |
| sangat diperlukan sebagai  | yang dapat dimanfaatkan    |  |  |
| pembelajaran praktik.      | sebagai pembelajaran       |  |  |
|                            | praktik.                   |  |  |

**Tabel 3. 1** Perbedaan Pembelajaran LMS dan

Berdasarkan hasil pemaparan perbandingan pembelajaran LMS dengan pembelajaran konvensional pada tabel 3.1, dapat dijelaskan lebih spesifik mengenai dampak pembelajaran menggunakan LMS sebagai E- learning bagi institusi pendidikan, dimana 1) mahasiswa memiliki kesempatan untuk mencari ilmu dengan belajar diluar pendidikan formal tanpa ada batasan ruang dan waktu. 2) Sumber belajar khususnya bagi mahasiswa tidak terbatas pada satu sumber, namun juga bisa mendapatkan dari berbagai sumber yang berbeda. 3) Kegiatan pembelajaran bagi mahasiswa tidak dibatasi pada jumlah mahasiswaan yang dipilih seperti pada kelas konvensional, jadi mahasiswa dapat memilih mahasiswaan mana yang ingin dimahasiswai secara random atau acak. 4) Mahasiswa dapat mengatur waktu pembelajaran sesuai kesepakatan antara dosen dan mahasiswa. 5) Mahasiswa akan merasa termotivasi untuk belajar karena banyak inovasi yang dapat dilakukan pada kelas maya, tergantung bagaimana dosen membuat suatu inovasi pada pembelajaran dan menarik mahasiswa terhadap materi yang diajarkan.

Learning Management System (LMS) juga memiliki unsur-unsur yang dapat memenuhi semua kebutuhan pengguna baik sebagai mahasiswa maupun sebagai dosen dalam proses pembelajaran. Karena dengan adanya aplikasi LMS diharapkan proses pembelajaran menjadi lebih mudah dan efisien. Unsur-unsur yang harus dimiliki pada aplikasi LMS sebagai berikut:

1. Students and Instructors

Dalam sebuah pembelajaran, unsur paling penting yang harus dimiliki pada LMS adalah adanya mahasiswa (student) dan dosen/instruktur (instructor). Dalam sebuah LMS, mahasiswa yang dimaksud adalah orang-orang yang mencari pengetahuan dengan mengikuti pembelajaran secara online sebagai cara dalam memperoleh pengetahuan baru, kemudian melanjutkan pendidikannya sesuai

dengan bidang keminatannya. Kemudian dosen adalah orang yang membuat konten, merencanakan, hingga mengembangkan bahan pembelajaran yang sesuai dengan bakat kemampuan yang dimiliki.

2. Course Class

Setelah adanya mahasiswa dan dosen atau instruktur. Dalam pembelajaran juga terdapat sebuah kelas yang digunakan untuk menyampaikan materi dan tugas dalam proses belajar mengajar. Pada LMS juga harus memiliki unsur kelas kursus yang dipakai untuk membuat kelas maya berdasarkan pembelajaran apa yang akan diberikan kepada mahasiswa.

3. Learning Content

Unsur terpenting dalam pembelajaran adalah adanya konten pembelajaran. Dalam sebuah LMS, konten pembelajaran merupakan komponen kurikulum yang menyangkup pembelajaran yang akan diberikan kepada para mahasiswa. Konten pembelajaran dalam sebuah pembelajaran online melalui LMS disajikan dalam bentuk digital, dimana konten pembelajaran ini ditujukan kepada para mahasiswa yang mengikuti kelas dengan tujuan untuk membantu dalam memahami yang disajikan serta mendorong minat belajar.

4. Courses Collaboration

Dalam dunia pendidikan, penerapan kolaborasi kursus merupakan unsur yang sangat penting dalam sebuah pembelajaran. Dengan adanya kolaborasi kursus dapat menjadi sebuah solusi bagi mahasiswa yang serius ingin mendalami pengetahuan sesuai dengan bakat dan minat yang dimilikinya. Kolaborasi kursus juga dapat dilihat dalam bentuk platformplatform pembelajaran online yang disediakan dengan berbagai macam jenis pembelajaran dan training yang disediakan pada LMS. Adanya kolaborasi kursus juga memungkinkan dunia pendidikan dan dunia industri dapat bergerak lebih cepat dalam menjangkau target yang lebih luas.

5. Progress Tracking

Unsur penting dalam pembelajaran online melalui LMS yang harus dimiliki adalah adanya progress tracking (pelacakan kemajuan). Progress Tracking sangat dibutuhkan untuk mengawasi serta memberikan hasil evaluasi terhadap setiap pembelajaran yang dilakukan oleh mahasiswa. Dengan adanya progress tracking juga dapat membantu dalam memberikan penilaian atau hasil asesmen yang baik berdasarkan hasil pembelajaran.

6. Assignments

Dalam pembelajaran juga terdapat penugasan (assignment). Begitu juga dngan sebuah LMS harus memiliki unsur penugasan. Pemberian penugasan digunakan sebagai bentuk untuk membina rasa tanggung jawab mahasiswa dalam menyelesaikan tugas yang diberikan. Penugasan dilakukan agar mahasiswa dapat menemukan sendiri informasi dan pengetahuan yang dibutuhkan. Selain itu, penugasan juga dapat digunakan untuk menjalin kerjasama satu sama lain dalam menyelesaikan persoalan serta dapat menghargai sikap saling menghargai hasil kerja orang lain.

7. Practices and Exams

Sebuah LMS juga harus memiliki unsur pelatihan (practice) dan juga ujian (exam). Karena hal terpenting dalam pembelajaran adalah dapat memberikan pemahaman kepada mahasiswa terkait materi yang disajikan. Dalam sebuah pembelajaran, pemahaman

dapat terbentuk dari rasa penasaran dan ingin tau tentang materi yang disajikan. Mahasiswa yang benarbenar menekuni pembelajaran dapat membentuk pemahaman yang bisa berlangsung lebih lama. Berbeda dengan mahasiswa yang hanya menghafal apa yang disampaikan oleh dosen. Pembuktian ini dapat dilakukan melalui pelatihan dan ujian. Pada saat pelatihan dan ujian, kebanyakan siswa menghadapi dengan cara menghafal materi, bukan memahami materi. Sehingga pengetahuan yang dimilikinya hanya dapat bertahan dalam jangka waktu dekat, dan setelah itu hilang. Berbeda dengan mahasiswa yang telah memahami materi yang disampaikan. Pemahaman tersebut akan tetap ada dalam pikiran dan siap untuk diterapkan pada saat diperlukan.

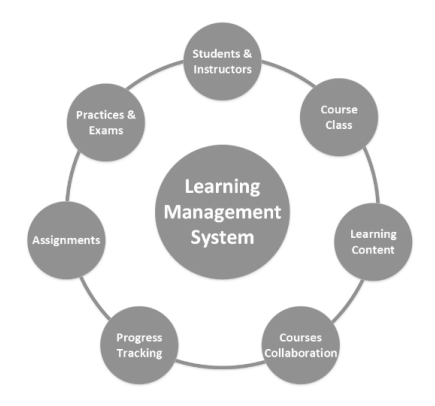

Gambar 3. 1 Unsur-unsur LMS

#### **B. Manfaat Dalam Menggunakan LMS**

Learning Management System (LMS) merupakan aplikasi yang sangat penting bagi lembaga pendidikan. LMS membantu lembaga pendidikan dalam mengelola program pembelajaran yang dilakukan secara online. Pengunaan aplikasi LMS dapat menjadikan proses pembelajaran lebih efisien dalam meningkatkan pembelajaran. Adapun manfaat yang dapat diperoleh dalam pemanfaatan aplikasi LMS yang diterapkan dalam lembaga pendidikan sebagai berikut:

1. Pembelajaran secara terpusat

Sistem pembelajaran menggunakan aplikasi LMS memberikan kemudahan dosen dalam memberikan materi kepada mahasiswa. Hal ini juga memudahkan lembaga pendidikan dalam memperbaiki sistem pembelajaran yang diterapkan. Penggunaan aplikasi LMS juga memberikan kemudahan dalam menyampaikan materi dan tugas kepada mahasiswa, serta juga memudahkan dalam melakukan proses penilaian dan hasil studi yang dilakukan oleh mahasiswa.

2. Mengelola dan melacak pelatihan

Dengan menerapkan aplikasi LMS, dosen dapat dengan mudah mengelola dan melacak pelatihan menjadi lebih mudah untuk semua mahasiswa. Dosen juga dapat melihat data dan kemampuan para mahasiswa serta dapat melihat bidang keminatan yang disukai mahasiswa.

3. Pembelajaran dapat dilakukan dimanapun dan kapanpun

Penerapan aplikasi LMS sangat membantu dalam suatu lembaga pendidikan, baik bagi dosen dan juga mahasiswa. Dengan menerapan aplikasi LMS, dosen dapat menyampaikan materi dan memberikan tugas kepada mahasiswa dengan mudah tanpa perlu dicetak terlebih dahulu sehingga dapat menghemat biaya yang dikeluarkan. Mahasiswa juga dapat mengikuti pembelajaran dimanapun tanpa harus datang ke

lembaga pendidikan. Ketika mahasiswa sedang sakit atau izin tidak bisa mengikuti pembelajaran, mahasiswa masih bisa mengikuti pembelajaran yang diberikan dosen di kemudian hari. Berbeda dengan pembelajaran yang dilakukan secara tatap muka, dimana ketika mahasiswa sedang sakit dan tidak dapat masuk sekolah, mereka hanya bisa mencatat materi namun tidak dapat menerima penyampaian informasi dari dosen.

4. Mudah digunakan sebagai pengulangan bahan materi

Dengan menggunakan aplikasi LMS, proses belajar mengajar yang dilakukan oleh dosen dan mahasiswa dapat dengan mudah untuk beradaptasi mengikuti proses pembelajaran menjadi lebih baik. Sistem pembelajaran yang diterapkan melalui aplikasi LMS dapat dilakukan secara berulang kali. Tujuan dari pembelajaran secara berulang dilakukan untuk dijadikan bahan pembelajaran ketika terdapat mahasiswa yang masih kurang memahami materi saat pembelajaran berlangsung.

5. Proses belajar mengajar yang sederhana

Pembelajaran yang dilakukan dengan menggunakan aplikasi LMS menjadi lebih efisien. Hal ini dikarenakan setiap materi dapat diunggah dan diambil dengan mudah melalui media pembelajaran. Bagi mahasiswa juga akan lebih mudah untuk belajar ketika dosen menggunakan video rekaman sebagai sistem pembelajaran.

#### **C. Fitur-Fitur LMS Dalam Proses Belajar Online**

Aplikasi Learning Management System (LMS) pada umumnya memiliki berbagai macam fitur yang dimiliki dalam mendukung pembelajaran daring agar proses pembelajaran dapat berjalan dengan optimal. Fitur-fitur yang dimiliki pada layanan aplikasi LMS dapat menunjang kinerja dosen dan membantu mahasiswa untuk mendapatkan pengalaman belajar yang bermakna. Fiturfitur yang dimiliki LMS meliputi:

1. User Interface yang Mudah Dipahami

LMS yang bagus pasti memiliki tampilan antarmuka pengguna (user interface) yang bagus, menarik, mudah dioperasikan, dan mudah dipahami oleh para penggunanya, baik dosen maupun mahasiswa. Pengguna LMS juga tidak akan merasa kebingungan saat menggunakan aplikasi LMS. Fitur tampilan user interface yang menarik juga dapat menarik banyak perhatian khususnya pengguna baru yang ingin mencoba menggunakan aplikasi LMS sebagai media pembelajaran daring.

2. Pendaftaran yang Dapat Dilakukan Secara Online

Fitur pendaftaran merupakan salah satu fitur yang menjadi kewajiban untuk dimiliki oleh semua aplikasi LMS. Melalui fitur layanan pendaftaran, siswa dapat mendaftarkan dirinya secara online melalui alamat LMS dan dapat melihat susunan silabus pembelajaran yang telah dipersiapkan oleh dosen. Fitur ini sangat membantu terutama bagi mahasiswa dalam melakukan pendaftaran karena proses yang cepat dan tentunya tidak perlu repot-repot mencari formulir kemudian dikumpulkan ke lembaga pendidikan secara offline.

3. Kelas Online

Sebagai media pembelajaran, tentunya LMS memiliki fitur kelas online. Disini kelas online yang dimaksud adalah layanan kelas digital yang menyajikan proses belajar mengajar tanpa mengharuskan adanya kontak fisik. Fitur kelas online menyajikan berbagai jenis materi pembelajaran secara digital, meliputi video atau animasi pembelajaran, rekaman dosen mengenai materi pembelajaran, serta dokumen materi pembelajaran (artikel atau ebook) yang dapat dimahasiswai mandiri oleh para mahasiswa.

4. Layanan Kuis dan Ujian Online

LMS yang bagus juga menyediakan fitur kuis dan ujian online agar para dosen dapat melakukan evaluasi belajar untuk para mahasiswanya. Fitur kuis dan ujian online juga harus mendukung kebutuhan dosen dalam membuat soal hingga melakukan pendistribusian soal ujian kepada para mahasiswa.

5. Ruang Diskusi Online

Fitur ini sangat penting untuk mendukung perkembangan belajar para siswa. Melalui fitur ruang diskusi online, dosen dapat melakukan diskusi mengenai materi mahasiswaan yang disampaikan maupun yang sudah dimahasiswai oleh para mahasiswa. Ruang diskusi online juga membantu komunikasi antara dosen dan mahasiswa agar dalam melaksanakan proses belajar mengajar yang dilakukan secara daring, serta dapat membantu para dosen untuk mengukur tingkat pemahaman siswa mengenai materi yang sudah diberikan.

6. Laporan pembelajaran

Penyedia layanan aplikasi LMS tentunya menyematkan fitur laporan yang dapat memudahkan dosen untuk mengevaluasi perkembangan para mahasiswa. Fitur ini juga berguna untuk melakukan absensi kehadiran, memonitoring pengerjaan tugas yang diberikan, serta dapat melakukan rekapitulasi jawaban kuis dan ujian para mahasiswa.

## **D. Kelebihan Learning Management System**

Aplikasi Learning Management System (LMS) merupakan aplikasi yang dirancang untuk membantu dalam proses belajar mengajar secara daring agar dapat berjalan dengan optimal. Aplikasi LMS juga memiliki kelebihan dan kekurangan dalam penggunaannya. Berikut merupakan kelebihan yang dimiliki LMS dalam mendukung pembelajaran daring:

- 1. Biaya yang dibutuhkan untuk menggunakan LMS lebih murah dibandingkan proses pembelajaran tatap muka.
- 2. Mempermudah dosen untuk mengumpulkan dan menganalisis data hasil belajar siswa selama menempuh pembelajaran dengan waktu yang lebih singkat.
- 3. Mempermudah dosen untuk mencari dan mengatur materi pembelajaran untuk para mahasiswa.
- 4. Waktu pembelajaran jadi lebih efisien karena dengan menggunakan LMS, mahasiswa dapat mengakses pembelajaran online di mana saja dan kapan saja.
- 5. Metode pembelajaran LMS yang menggunakan beberapa teknologi informasi berupa gambar, suara, animasi, video, dan teks membuat materi pembelajaran lebih mudah dipahami dan tidak membosankan.
- 6. Mendorong siswa untuk lebih giat secara mandiri dalam menempuh pembelajaran.
- 7. Konten pembelajaran untuk siswa dapat terdokumentasi dengan baik.
- 8. Memudahkan interaksi antara dosen dan mahasiswa dengan adanya fitur chatt dan grup ruang diskusi.
- 9. Alternatif pembelajaran online selama pandemi COVID-19 dimana proses belajar mengajar diwajibkan untuk dilaksanakan dengan metode daring.

#### **E. Model Pembelajaran Menggunakan LMS**

Sebagian besar lembaga pendidikan di Indonesia seperti sekolah menengah dan universitas telah mulai untuk menerapkan LMS. Model pembelajaran pada era modern saat ini telah berkembang untuk membantu kinerja para dosen dalam memberikan materi pendidikan yang lebih mudah untuk diterima bagi mahasiswa. Penerapan teknologi dengan metode pembelajaran secara konvensional sangat penting untuk dilakukan oleh semua lembaga pendidikan, baik pendidikan formal maupun pendidikan non formal sebagai tantangan pendidikan yang telah memasuki era modern. Berikut merupakan beberapa metode pembelajaran yang dapat digunakan oleh dosen dengan menggunakan LMS.

1. Mengadopsi aplikasi LMS

Jika di lembaga pendidikan yang ditempati saat ini belum menerapkan layanan dari aplikasi LMS, diupayakan agar kepala lembaga pendidikan segera menerapkan aplikasi LMS. Penerapan sistem pembelajaran online yang kuat dapat mendukung mahasiswa dalam menerima materi pembelajaran yang diajarkan oleh dosen dengan mudah. Selain itu mahasiswa juga bisa beradaptasi dengan perkembangan teknologi masa kini, terutama teknologi dalam bidang pendidikan. Saat ini juga telah banyak aplikasi-aplikasi LMS yang dapat

dimanfaatkan lembaga pendidikan sebagai media pembelajaran berbasis online secara gratis.

2. Blended Learning

Layanan pada aplikasi LMS juga mendukung pendidikan yang lebih baik, dimana konsep dari penerapan blended learning dilakukan dengan cara menggabungkan pembelajaran yang dilakukan secara konvensional dengan pembelajaran online. Konsep dari pembelajaran blended learning juga telah diterapkan pada beberapa universitas yang ada di Indonesia. Hal ini dikarenakan pembelajaran blended learning sangat penting untuk diterapkan karena ketika pembelajaran dikelas sudah selesai, mahasiswa masih dapat memmahasiswai kembali materi yang disampaikan oleh dosen melalui aplikasi LMS. Melalui layanan yang disediakan oleh LMS, dosen juga dapat dengan mudah untuk memantau hasil pembelajaran yang diikuti oleh para mahasiswa. Hal juga membantu dosen dalam melakukan personalisasi terkait materi yang jauh lebih akurat kepada mahasiswa.

3. Gamifikasi

Penerapan metode pembelajaran melalui permainan (game) juga dapat menarik minat para mahasiswa untuk memmahasiswai materi yang disajikan dalam game tersebut. Di era sekarang, pembelajaran berbasis game juga telah banyak diterapkan khususnya bagi mahasiswa yang masih usia dini. Penerapan metode pembelajaran melalui game juga sangat penting untuk diterapkan terutama bagi mahasiswa yang masih kurang memiliki minat yang tinggi untuk belajar. Beberapa aplikasi LMS juga telah dilengkapi dengan fitur gamifikasi dengan harapan dapat mendorong para mahasiswa untuk lebih aktif dan giat dalam mencari ilmu.

4. Pembelajaran Sosial

Pembelajaran sosial merupakan salah satu metode pembelajaran yang paling populer saat ini. Pembelajaran sosial dapat dilakukan lebih dari 2 dosen yang berbeda. Tujuan utama dari pembelajaran sosial ini adalah meningkatkan pengetahuan serta pengalaman mahasiswa antar satu sama lain. Penerapan pembelajaran sosial ini dapat forum-forum online dan offline, himpunan mahasiswa, dan lain sebagainya yang dapat meningkatkan komunikasi dan keaktifan mahasiswa.

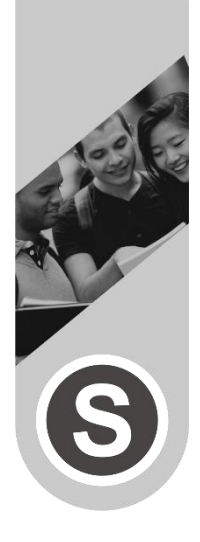

**BAB 4 LMS SCHOOLOGY**

## **A. Pengertian Schoology**

Schoology merupakan aplikasi LMS (Learning Management System) yang digunakan sebagai media pembelajaran online dan dapat digunakan secara gratis, baik berupa aplikasi website maupun berupa aplikasi mobile (Android dan iOS). Dengan tampilan yang mudah dipahami terutama bagi pengguna pemula, LMS Schoology sangat cocok dipakai dalam melakukan sebuah pembelajaran online. LMS Schoology membantu para dosen dalam melakukan komunikasi secara luas kepada para mahasiswa dalam pembelajaran online, agar mahasiswa yang mengikuti pembelajaran di kelas maya tersebut dapat lebih mudah untuk menyampaikan diskusi terkait pembelajaran yang diberikan. LMS Schoology juga mendukung berbagai jenis file seperti gambar, audio, dan video yang dijadikan sebagai media dalam melaksanakan pembelajaran online yang dapat menarik daya minat para mahasiswa.

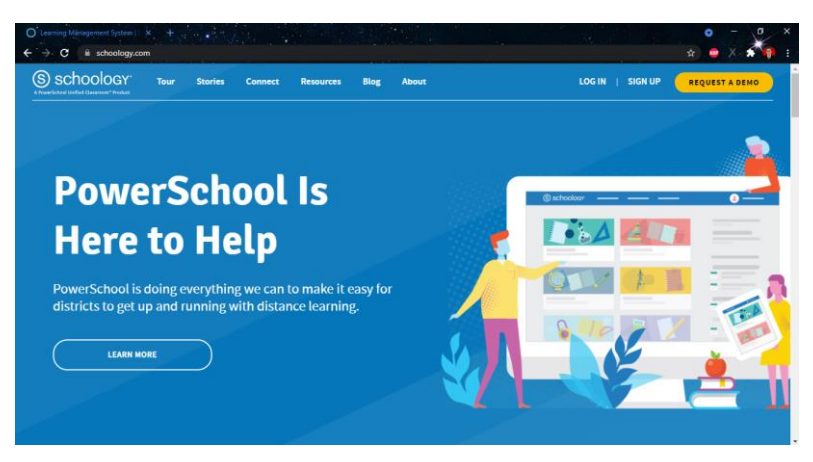

**Gambar 4. 1** Tampilan LMS Schoology

LMS Schoology menyediakan layanan bagi dosen dalam mengelola kurikulum pembelajaran yang dilakukan secara online dan melakukan instruksi dalam kelas maya yang dibuat. Layanan pada LMS Schoology juga membantu mahasiswa untuk mencari informasi terkait kelas yang diikuti, membantu mengelola pembelajaran yang diikuti mahasiswa, menyampaikan informasi terkait pembaruan materi dan tugas yang disampaikan dosen, serta mengelola laporan. Dengan demikian, LMS Schoology menyediakan layanan gratis yang dapat digunakan untuk membangun lingkungan pembelajaran online untuk berbagi informasi serta pembuatan konten pembelajaran baik berupa tulisan, media, link, dan konten lainnya yang dapat dibagikan kepada mahasiswa.

LMS Schoology pada dasarnya merupakan sebuah platform pembelajaran inovatif yang dibangun berdasarkan inspirasi dari media sosial facebook dengan tujuan untuk kepentingan pendidikan. Penyajian materi melalui LMS Schoology dapat menumbuhkan aktivitas dan minat belajar pada para mahasiswa untuk bersaing dalam meningkatkan hasil belajar. LMS Schoology menjadi media pembelajaran yang dapat membatu para kepentingan pendidikan dalam memenuhi kebutuhan pendidikan dan pengembangan bagi mahasiswa. Dengan adanya LMS Schoology, dosen dapat memberikan motivasi kepada para mahasiswa untuk berbagi ide satu sama lain dalam memecahkan persoalan yang diberikan. Dengan adanya penerapan LMS Schoology, peranan mahasiswa juga bergeser menjadi fasilitator dan kolabolator dalam sebuah pembelajaran. Perubahan ini juga menuntut para dosen untuk meningkatkan kompetensinya menjadi seorang dosen yang profesional.

## **B. Fitur-Fitur Pada LMS Schoology**

LMS Schoology memiliki berbagai macam fitur-fitur yang dapat dinikmati baik sebagai dosen maupun mahasiswa dalam mendukung kegiatan pembelajaran online pada lembaga pendidikan. Dengan adanya fiturfitur yang dimiliki pada LMS Schoology dapat membantu dosen dan juga mahasiswa untuk mendapatkan pengalaman belajar yang lebih bermakna. Fitur-fitur yang dimiliki pada LMS Schoology meliputi:

1. Courses (Kursus)

Fitur Courses (kursus) merupakan salah satu fasilitas yang disediakan oleh LMS Schoology yang digunakan untuk membuat kelas maya pada masing-masing jenis pembelajaran yang diberikan, contohnya seperti pembelajaran Audit Tata Kelola IT, Data Mining, Sistem Terdistribusi, dan kelas pembelajaran yang lain. Pada fitur courses juga, dosen juga dapat membuat sebuah kuis dan latihan soal yang berupa pilihan ganda. Selain itu fitur courses pada Schoology juga dapat melakukan import dari soal-soal yang dibuat. Fitur course merupakan fitur yang sangat bermanfaat terutama bagi dosen atau instruktor

dalam membuat perencanaan kelas pembelajaran yang dilakukan per minggu, per pertemuan, dan pembelajaran yang dilakukan per semester. Dalam pembelajan melalui LMS Schoology terdapat susunan sesi pembelajaran yang bisa diterapkan, meliputi:

a) Pendahuluan (Introduction)

Pada pembelajaran online dimulai dari sesi pendahuluan dimana sesi ini dapat dimanfaatkan bagi dosen atau instruktor dalam memberikan silabus terkait pembelajaran tujuan pembelajaran, garis besar materi yang diajarkan, serta materi-materi pengantar lainnya.

b) Materi Inti Pembelajaran (Lesson One)

Pada materi inti pembelajaran akan menjelaskan tentang konsep dan materi inti dalam sebuah pembelajaran dengan beberapa cangkupan yang diberikan selama pembelajaran online. Cangkupan pada materi inti pembelajaran tersebut meliputi diskusi kelas (Class Discussion), Pemberian tugas (Homework Assignment), serta pemberian kuis (Practice Quiz).

| $\bigoplus$ Audit Tate Kelola Ti: SMT-VI-TIA $x +$<br>$\sigma = \sqrt{2}$<br>×<br>۰<br><b>ANGEL AND REAL</b><br><b>Contract Contract Contract</b><br>iii app.schoology.com/course/2410268819/materials<br>e<br>÷ |                                                                                                    |                                                                                                    |  |  |
|----------------------------------------------------------------------------------------------------|----------------------------------------------------------------------------------------------------|----------------------------------------------------------------------------------------------------|--|--|
| S schoology<br><b>COURSES</b><br><b>GROUPS</b>                                                                                                    | <b>RESOURCES</b><br><b>GRADES</b>                                                                                                    | $\alpha$<br>屇<br>Rocky V<br>$\boxtimes$<br>O<br>-9                                                                                                  |  |  |
| IT Construction Francisco                                                                                                    | Audit Tata Kelola TI: SMT-VI-TIA<br>Universitas Hasylm Asy'ani                                                                                                    | Notifications                                                                                                    |  |  |
| $\mathcal{L}$<br>Materials<br>Updates<br>Grades<br>酯<br>Attendance<br>R Members<br>S)<br>$\sim$<br>٠<br>m                                                                                                    | All Materials *<br><b>MATERI AUDIT</b><br>Materi Matakuliah Audit TI<br>3/23/20 12:00am<br>Save (Ctrl+S)<br><b>WELCOME</b><br><b>TUGAS</b><br>KUIZ<br><b>UAS</b><br>Ujian Akhir Semester Genap 2019/2020<br>5/10/20 12:00am<br>UTS | Reminders<br>Reminders did not load<br><b>C</b> Refresh Reminders<br>Upcoming $\cdot$ 5<br>Upcoming items did not load.<br>C Refresh Upcoming Items |  |  |

**Gambar 4. 2** Inti Pembelajaran pada LMS Schoology

## 2. Groups (Kelompok)

Fitur Groups (Kelompok) merupakan salah satu fasilitas yang disediakan oleh LMS Schoology dan digunakan untuk membuat pengelompokkan suatu tugas dan kelas yang dikerjakan sesuai dengan kelompokkelompok dengan tema yang berbeda satu sama lain. Melalui fitur Groups pada LMS Schoology dapat melakukan kolaborasi dan berbagi sumber daya secara bersamaan. Selain itu, melalui fitur Groups juga dapat melihat proses belajar karena dalam LMS Schoology juga dapat melibatkan peran orang tua yang perlu terhubung untuk melakukan komunikasi, dan kolaborasi antara satu dengan yang lainnya.

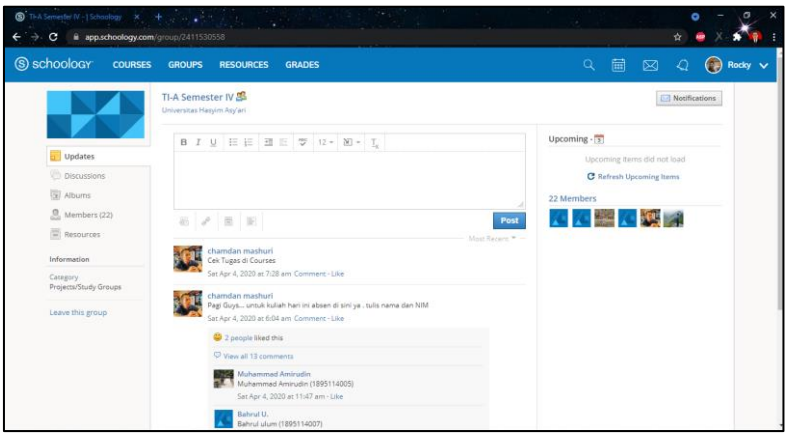

**Gambar 4. 3** Fitur Grup pada LMS Schoology

# 3. Resources (Referensi)

Fitur Resources (Referensi) merupakan salah satu fasilitas yang disediakan oleh LMS Schoology dan digunakan untuk menyajikan sumber pembelajaran, media, dan juga bahan ajar baik secara pribadi maupun berkelompok. Layanan Resources juga dapat membantu dosen dan mahasiswa untuk menyimpan semua bahan

referensi yang telah digunakan. Fitur Resources merupakan semacam koleksi digital untuk menyimpan tugas-tugas yang telah dikirimkan kepada dosen baik berupa tugas keterampilan, maupun tugas harian.

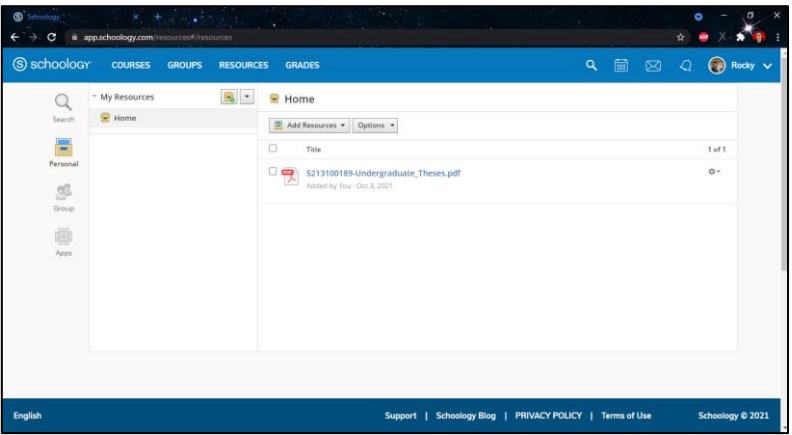

**Gambar 4. 4** Fitur Resources pada LMS Schoology

# 4. Personal Profile

Fitur Personal Profile merupakan salah satu fasilitas yang disediakan oleh LMS Schoology yang dapat digunakan untuk melakukan pengaturan pada masingmasing pengguna meliputi pengaturan akun, privasi, notifikasi (meliputi notifikasi akademik, grup sekolah, grup publik, dan juga notifikasi personal), serta pengaturan lainnya.

| S schoology<br>COURSES GROUPS RESOURCES                                                                                                    | <b>GRADES</b>                   |                                 | 9 届 図                                | $\bigcirc$ Rocky $\vee$<br>$\mathcal{Q}$ |
|----------------------------------------------------------------------------------------------------|---------------------------------|---------------------------------|--------------------------------------|------------------------------------------|
| Account                                                                                                    |                                 |                                 |                                      | <b>Your Profile</b>                      |
| <b>Notifications</b><br><b>Account Settings</b>                                                                                                    | Privacy Settings<br>Recycle Bin |                                 |                                      | Universitas Hasyim Asy'ari               |
| <b>Notifications</b><br>Schoology sends you notifications when actions occur that involve you. You can select which notifications you would like to receive, |                                 |                                 |                                      | <b>Settings</b>                          |
| Turn Off All Nosifications                                                                                                    |                                 |                                 |                                      | <b>B</b> Logout                          |
| Academic                                                                                                    |                                 | <b>Call Email</b>               | Send notifications to your phone via |                                          |
| Course update posted                                                                                                    |                                 | Custom +<br>Edit                | text message                         |                                          |
| Course comments on updates, assignments, or discussions                                                                                                    |                                 | Edit Custom .                   |                                      |                                          |
| Comments on my posts                                                                                                    |                                 | Edit<br>Custom<br>$\rightarrow$ |                                      |                                          |
| Course content created                                                                                                    |                                 | Edit Custom .                   |                                      |                                          |
| Course materials overdue.                                                                                                    |                                 | Edit Custom .                   |                                      |                                          |
| School Groups                                                                                                    |                                 | Ernail                          |                                      |                                          |
|                                                                                                    |                                 |                                 |                                      |                                          |

**Gambar 4. 5** Fitur Personal Profile pada LMS Schoology

Dalam hasil penelitian yang dilakukan oleh Suprihanto (2016) menjelaskan bahwa LMS Schoology juga masih memiliki fitur-fitur lain yang dapat membantu dosen maupun mahasiswa dalam pembelajaran online. Fitur lain pada LMS Schoology yang dikemukakan oleh Suprihanto (2016) meliputi:

- 1. LMS Schoology memiliki fitur yang lengkap dan sangat mudah dipahami pengguna dalam melaksanakan pembelajaran online. Selain itu, tampilan LMS Schoology yang menarik dan mudah dimengerti, membuat pengguna lebih mudah untuk berinteraksi dengan sebuah sistem.
- 2. LMS Schoology memiliki fitur keterangan waktu serta batas pengumpulan tugas tertentu, sehingga dapat mendorong sikap disiplin dan tanggung jawab mahasiswa dalam mengerjakan tugas yang diberikan sesuai tepat waktu.
- 3. LMS Schoology memiliki tampilan yang hampir mirip dengan media sosial facebook. Hal ini membuat pengguna mudah menggunakan LMS Schoolgy.
- 4. Fitur yang dimiliki LMS Schoology melebihi LMS Edmodo.
- 5. LMS Schoology memiliki layanan absensi yang dapat digunakan dosen dalam mengecek kehadiran mahasiswaan yang ikut dalam pembelajaran. LMS Schoology juga memiliki layanan Analytic (layanan yang belum support pada LMS Moodle) untuk melihat semua aktivitas yang dilakukan mahasiswa pada setiap pembelajaran, tugas, diskusi, dan aktivitas lainnya.

#### **C. Kelebihan Penggunaan Schoology**

Sebagai media pembelajaran online, LMS Schoology memiliki berbagai macam kelebihan yang dapat diakses terutama bagi mahasiswa yang dapat membantu dalam mendorong motivasi dan semangat untuk belajar. Kelebihan yang dimiliki pada LMS Schoology membuat lembaga pendidikan untuk beralih menggunakan LMS Schoology sebagai media pembelajaran online. Kelebihankelebihan yang dimiliki pada LMS Schoology adalah sebagai berikut:

1. Stay Connected (Selalu Terhubung)

Kelebihan LMS Schoology yang pertama adalah dosen atau pendidik dapat mengirim dan melakukan pembaharuan dari course yang disediakan. LMS Schoology juga menyediakan grup dan juga pesan pribadi yang dapat digunakan untuk melakukan komunikasi antara mahasiswa dan juga pendidik.

2. Extend Class Time (Waktu di kelas diperpanjang)

Kelebihan LMS Schoology yang kedua adalah pengguna mahasiswa dapat melihat daftar list mahasiswaan secara online. Dalam pembelajaran melalui LMS Schoology, mahasiswa dapat melakukan kolaborasi satu sama lain dengan teman sekelasnya

serta dapat belajar mandiri melalui perangkat media pembelajaran yang digunakan. Pembelajaran pada LMS Schoology dapat dilakukan dimanapun dan kapanpun.

3. Manage on the Go (Dapat mengelola saat berpergian)

Kelebihan LMS Schoology yang ketiga adalah layanan yang disediakan pada LMS Schoology memberikan kemudahan bagi dosen dapat melakukan absensi, membuat tugas dari pembelajaran, melakukan diskusi bersama mahasiswa, serta dapat memeriksa hasil tugas yang dikerjakan dan melakukan penilaian dimanapun dan kapanpun. LMS Schoology juga dapat digunakan pada perangkat mobile (android dan iOS).

4. Leverage iOS dan Android Devices

Kelebihan LMS Schoology yang keempat adalah aplikasi yang disediakan dapat di unduh secara gratis pada semua perangkat mobile device, baik menggunakan Android maupun iOS. LMS Schoology juga akan menampilkan pemberitahuan apabila terdapat pembaharuan versi (update) atau kiriman terbaru dari aplikasi tersebut. Hal ini membuat pengguna dapat dengan mudah untuk memperbarui sewaktu-waktu.

## **D. Kelemahan Penggunaan Schoology**

LMS Schoology memiliki kelebihan yang dapat membantu para dosen dan mahasiswa dalam melaksanakan pembelajaran online. Namun, selain memiliki kelebihan yang telah dijelaskan, LMS Schoology juga memiliki beberapa kelemahan dalam penggunaannya sebagai media pembelajaran online. Berikut merupakan beberapa kelemahan yang dimiliki pada LMS Schoology meliputi:

- 1. Dibutuhkan koneksi internet untuk mengakses kelas maya pada LMS Schoology. Hal ini membuat internet merupakan kebutuhan yang sangat penting dalam melakukan pembelajaran online. Tanpa adanya koneksi internet, LMS Schoology tidak dapat diakses.
- 2. Dalam LMS Schoology, dosen tidak dapat mengundang mahasiswa secara langsung. Mahasiswa harus membuat ruang kelas terlebih dahulu kemudian memberikan kode akses (Access Code) kepada mahasiswa agar dapat mengikuti kelas yang dibuat.
- 3. Kekuatan koneksi internet sangat mempengaruhi dalam mengakses LMS Schoology. Apabila koneksi yang digunakan kurang baik, LMS Schoology menjadi sangat lambat untuk diakses dan sebaliknya.
- 4. LMS Schoology masih belum support bahasa Indonesia. Hal ini membuat pengguna harus memiliki kemampuan berbahasa inggris.

## **E. Perbandingan Schoology dengan LMS Lainnya**

Learning Management System (LMS) menjadi sebuah layanan pendidikan baik bagi mahasiswa maupun dosen dalam melaksanakan pembelajaran yang dilakukan secara online. LMS telah membantu dalam mengelola kelas maya, melakukan distribusi materi dan tugas, serta membantu dalam melakukan penilaian. LMS juga dapat digunakan dalam melakukan sebuah kolaborasi antara dosen dan mahasiswa dalam melakukan pembelajaran online.

Dalam era saat ini juga telah banyak berbagai jenis LMS selain Schoology yang dikembangan dengan tujuan untuk kepentingan dunia pendidikan, contohnya meliputi Google Classroom, Edmodo, dan Moodle. Ketiga LMS yang tersebut merupakan aplikasi pembelajaran online yang sangan populer untuk digunakan di era saat ini, baik dari lembaga pendidikan sekolah maupun pendidikan perguruan tinggi. Masing-masing LMS juga terdapat perbandingan fitur-fitur yang disediakan dalam mendukung pembelajaran online. Berikut merupakan ulasan mengenai platform LMS yang saat ini banyak digunakan dan dipandang efektif dalam pembelajaran online (Harefa, 2020).

#### **1. Google Classroom**

Google Classroom merupakan salah satu media pembelajaran yang berbasis e-learning dan dapat dipakai dalam pembelajaran online dan blended learning. Google Classroom dapat diakses dengan mengunjungi alamat situs "[https://classroom.google.com](https://classroom.google.com/)". Sebagai media pembelajaran e-learning, Google Classroom juga merupakan LMS yang telah banyak dimanfaatkan dalam pembelajaran online baik oleh lembaga pendidikan sekolah, perguruan tinggi, hingga lembaga pendidikan non formal. Google Classroom menyediakan fitur yang dapat menghubungkan semua orang baik mahasiswa maupun dosen. Hubungan koneksi antara dosen dan mahasiswa dalam LMS Google Classroom dilakukan agar dapat melakukan proses pembelajaran online. Sebagai media pembelajaran, Google Classroom juga dapat dipakai siswa sebagai media dalam berinteraksi, berdiskusi, berbagi pengetahuan, hingga dapat melakukan komunikasi dalam kelompok dengan tujuan agar proses pembelajaran yang dilakukan secara online dapat berjalan nyaman dan efektif.

Sebagai salah satu LMS yang populer dipakai, Google Classroom memiliki layanan yang memberikan kemudahan bagi mahasiswa dan dosen dalam melaksanakan pembelajaran. Melalui Google Classroom, siswa dapat mengumpulkan tugas yang diberikan oleh dosen dengan mudah karena Google Classroom langsung terhubung melalui Google Drive yang dimiliki pada masing-masing akun Gmail yang dipakai pengguna. Melalui Google Classroom, dosen juga dapat memberikan dan menyampaikan materi dan tugas dengan mudah, serta dapat menentukan kapan waktu pengumpulan tugas yang diberikan. Google Classroom juga memberikan kemudahan bagi dosen untuk mereview dan memberikan feedback terkait tugas-tugas yang telah dikerjakan oleh para siswa.

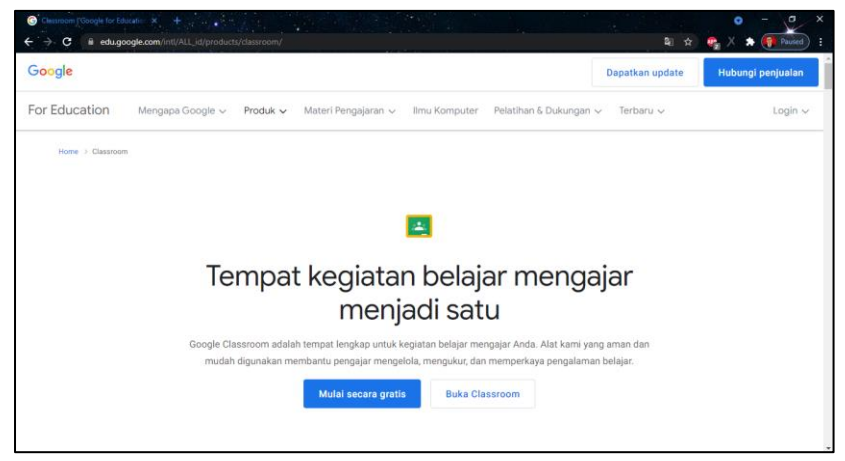

**Gambar 4. 6** Tampilan LMS Google Classroom

Google Classroom menyediakan beberapa fitur yang dapat digunakan bagi mahasiswa dan dosen dalam mendukung proses pembelajaran. Fitur-fitur yang dimiliki Google Classroom dapat dipakai sesuai dengan proporsi yang dibutuhkan. Sebagai pengguna dosen atau seorang instruktor, Google Classroom memberikan akses fitur lebih banyak dalam mengelola pembelajaran pada kelas maya yang dibuat. Fitur-fitur pada pengguna dosen dilengkapi dengan fasilitas yang lebih banyak dan lebih bervariatif daripada pengguna sebagai siswa. Selain itu

juga terdapat beberapa fitur yang dimiliki Google Classroom sebagai pengguna dosen yang tidak dimiliki pada pengguna siswa, salah satunya seperti fitur nilai. Berikut merupakan beberapa fitur-fitur yang dimiliki pada Google Classroom:

a. Fitur Forum

Fitur forum merupakan fitur utama yang dimiliki pada Google Classroom yang dipakai untuk memulai aktivitas pada pembelajaran online. Fitur ini juga dapat digunakan untuk menyampaikan informasi tertulis mengenai absensi kelas, materi-materi pembelajaran, dan juga melakukan diskusi antar mahasiswa dan dosen. Selain informasi tertulis, fitur ini juga dapat digunakan untuk menyampaikan informasi tambahan yang dapat disampaikan melalui media Google Drive, link, berkas atau file, dan materi berupa video dari youtube.

b. Fitur Tugas Kelas

Fitur tugas kelas merupakan fitur terpenting dalam Google Classroom dalam melaksanakan pembelajaran online. Fitur tugas kelas dipakai untuk merancang tugas yang diberikan ke siswa dengan tujuan melakukan evaluasi terhadap pembelajaran yang ditempuh. Tugas yang dapat diberikan melalui fitur ini adalah tugas kelas, kuis, dan pertanyaan. Fitur tugas kelas yang dimiliki pada Google Classroom merupakan fitur yang diperuntukkan bagi dosen. Dalam sebuah pembelajaran melalui Google Classroom, dosen dibutuhkan untuk lebih berkreasi mengembangkan proses pembelajaran dan melakukan evaluasi terhadap mahasiswa. Evaluasi dari hasil belajar mahasiswa dapat diidentifikasi dengan memberikan tugas melalui fitur ini.

#### c. Fitur Anggota

Fitur anggota merupakan sebuah fitur yang dimiliki Google Classroom dan dapat dimanfaatkan untuk melakukan manajemen anggota kelas yang mengikuti pembelajaran. Dalam fitur anggota, dosen juga dapat memberikan alamat kelas online kepada dosen lain yang satu kelas dengan melalui email. Dosen yang mendapatkan undangan kelas tersebut juga akan mendapatkan notifikasi pemberitahuan melalui email dan dapat bergabung ke dalam kelas Google Classroom secara otomatis. Fitur anggota dapat dimanfaatkan bagi dosen untuk pembelajaran yang diampu lebih dari satu dosen atau instruktor yang memiliki asisten seperti pembelajaran yang berbasis praktikum. Fitur anggota juga dapat dimanfaatkan sebagai pembelajaran team teaching, dimana dosen yang mengajar pertama dapat mengundang dosen berikutnya setelah materi yang diajarkan selesai. Hal ini bertujuan agar mencegah adanya banyak kelas maya sehingga membuat anggota kelas baik dosen maupun mahasiswa merasa kebingungan. Selain mengundang dosen lain, fitur anggota juga dapat dimanfaatkan untuk mengundang calon pelajar atau mahasiswa untuk bergabung ke dalam kelas maya dengan melalui email. Namun, untuk mengundang mahasiswa dengan melalui email sangat tidak disarankan karena membutuhkan banyak waktu dimana dosen harus meminta dan mencatat satu persatu email mahasiswa terlebih dahulu kemudian mengundangnya satu persatu. Untuk mengatasi permasalahan tersebut, Google Classroom memiliki fitur mengundang mahasiswa melalui kode kelas dimana dosen menyebarkan kode kelas pembelajaran yang telah dibuat kepada mahasiswa. Dengan mengundang mahasiswa melalui kode kelas menjadi lebih efektif dan efisien karena dosen cukup memberikan kode kelas kepada ketua kelas atau perwakilan kelas kemudian akan disebarkan kepada anggota kelas.

d. Fitur Nilai

Fitur nilai merupakan fitur yang dapat memuat hasil nilai mahasiswa yang diperoleh selama menempuh pembelajaran dan tugas yang diberikan. Fitur nilai yang dimuat dalam Google Classroom hanya disediakan bagi pengguna dosen atau instruktor. Sedangkan pada pengguna mahasiswa hanya dapat melihat nilai yang diberikan dari hasil tugas yang dikerjakan. Dalam hal ini, pemberian nilai tugas merupakan wewenang dari dosen pengampu pembelajaran. Dosen juga dapat melihat semu a nilai mahasiswa dari berbagai jenis tugas yang dikerjakan. Pada fitur nilai juga disediakan nilai rata-rata kelas dari seluruh mahasiswa yang mengikuti pembelajaran dengan tujuan dapat mengidentifikasi standar evaluasi belajar.

#### **2. Moodle**

Moodle (Modular Object-Oriented Dynamic Learning Environment) merupakan salah satu LMS yang disediakan secara gratis dan dapat dimanfaatkan sebagai media pembelajaran online dan blended learning. Pemanfaatan moodle juga dapat dilakukan dengan mengunjungi alamat situs "<https://moodle.org/>". Moodle sangat efektif untuk dipakai sebagai sarana media pembelajaran, baik pada ruang lingkup sekolah, universitas, maupun lembaga pelatihan. Dengan adanya moodle, dosen atau instruktor dapat memberikan materi pembelajaran berupa teks, animasi, video, ebook, presentasi, diskusi, dan juga ujian.

Moodle juga dapat dijalankan pada sistem offline, sehingga penggunaan LMS Moodle hanya dapat di akses pada sebuah jaringan local yang berada di wilayah sekolah atau universitas sekitar.

Dalam pemanfaatan LMS moodle tentunya digunakan dalam sebuah media pembelajaran dimana pembelajaran yang diterapkan dapat berupa pembelajaran pada instansi-instansi pendidikan maupun pembelajaran pada sebuah perusahaan. Pemanfaatan LMS moodle dalam instansi pendidikan tentunya dapat membantu pengajar atau dosen dalam melaksanakan pendidikan yang berbasis teknologi informasi, sehingga proses pembelajaran dapat dilaksanakan lebih efektif dan efisien. Sedangkan, pemanfaatan LMS moodle dalam sebuah perusahaan juga dapat membantu dalam meningkatkan kemampuan atau skill yang dimiliki oleh para pekerja perusahaan agar proses bisnis dalam perusahaan dapat berjalan lebih maksimal. Pemanfaatan moodle secara lebih detail dijelaskan sebagai berikut:

#### a. Pemanfaatan LMS moodle dalam instansi pendidikan

Dalam era modern saat ini sudah menjadi sebuah kewajiban bagi para instansi pendidikan untuk meningkatkan mutu dan kualitas dari model pembelajaran agar proses belajar mengajar juga dapat mengalami perubahan yang lebih baik. Penggunaan moodle dalam penerapan model pembelajaran yang berbasis teknologi informasi dapat memperoleh manfaat bagi instansi pendidikan dalam mendukung proses pembelajaran. Salah satunya adalah proses pembelajaran yang diterapkan dapat lebih terkelola dengan baik, lebih efisien, dan lebih efektif. Pemanfaatan moodle dalam mendukung model pembelajaran yang berbasis teknologi informasi juga
dapat membantu para peran dosen atau pengajar juga akan terbantu. Dengan memanfaatkan moodle, dosen atau pengajar dapat memberikan materi, modul, dan tugas dengan lebih mudah serta melakukan pengawasan secara rutin terhadap para mahasiswanya. Selain itu, pemanfaatan pembelajaran yang berbasis teknologi informasi juga dapat membantu mahasiswa agar menjadi lebih disiplin dalam melaksanakan proses pembelajaran.

b. Pemanfaatan LMS moodle dalam perusahaan

Sebagai platform pembelajaran tentunya pemanfaatan LMS moodle tidak hanya dipakai oleh lembaga pendidikan saja. Pemanfaatan LMS moodle juga dapat dipakai sebagai media pendidikan dalam sebuah perusahaan sebagai sarana media pembelajaran yang dapat membantu dalam meningkatkan kemampuan para karyawan perusahaan. Dalam menerapkan pembelajaran dan pelatihan bagi para karyawan perusahaan tidak harus dilakukan dengan secara langsung, namun juga dapat dilakukan secara daring melalui media pembelajaran. LMS moodle juga dapat dipakai dalam melakukan evaluasi karyawan. Hal ini dilakukan agar karyawan dapat memiliki kemampuan yang berkompeten dan juga kinerja yang berkualitas dalam memajukan perusahaan.

c. Pemanfaatan LMS moodle dalam workshop

LMS moodle dapat dipakai sebagai sarana dalam melaksanakan sebuah workshop yang berbasis online. Pemanfaatan moodle sangat bermanfaat terutama dalam membangun sebuah workshop sehingga dapat diikuti oleh peserta dengan jumlah yang lebih banyak dari berbagai daerah dan juga dapat dilakukan secara daring. Di era sekarang, pemanfaatan teknologi informasi dalam pembelajaran tidak hanya dilakukan pada instansi pendidikan, namun pelaksanaan workshop yang berbasis online juga tetap dapat dilaksanakan.

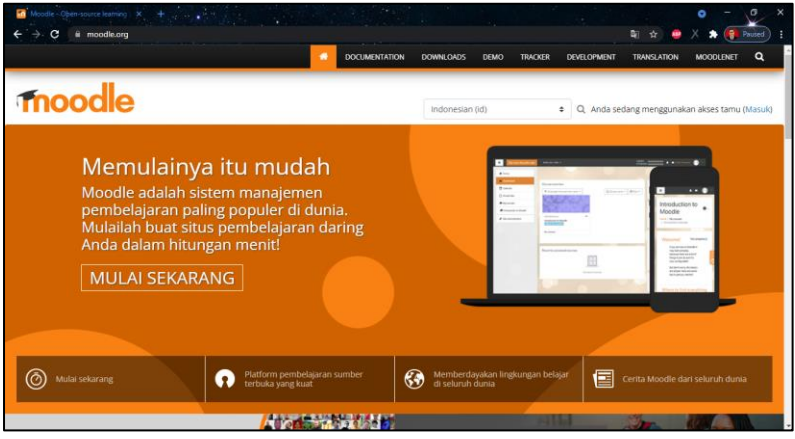

Gambar 4. 7 Tampilan LMS Moodle

Moodle juga memiliki beberapa fitur yang dapat dimanfaatkan bagi pengguna, baik sebagai mahasiswa maupun sebagai dosen dalam mendukung proses pembelajaran online. Fitur-fitur yang dimiliki moodle memiliki manfaat dan dapat dilakukan kolaborasi dalam mengoptimalkan proses pembelajaran. Fitur-fitur yang dimiliki moodle antara lain sebagai berikut:

a. Fitur Dokumentasi

Fitur pertama yang dimiliki moodle adalah dokumentasi (documentation). Fitur dokumentasi merupakan sebuah fitur penyimpanan yang dapat dipakai pengguna dalam menggunakan LMS moodle. Dalam fitur dokumentasi, pengajar atau mahasiswa dapat mengakses dokumen-dokumen kegiatan yang

berkaitan dengan pembelajaran. Dengan adanya fitur dokumentasi diharapkan dosen dan mahasiswa memiliki gambaran evaluasi dari pemanfaatan LMS moodle.

b. Fitur Unduh

Fitur kedua yang dimiliki moodle adalah unduh (download). Fitur unduh merupakan fitur yang dapat dipakai pengguna untuk melakukan unduh dari dokumen-dokumen pembelajaran secara gratis. Dalam sebuah fitur unduh, pengguna dapat melakukan unduh dokumen berupa materi pembelajaran serta dokumen lainnya seperti ebook, modul, dan artikel lainnya yang telah diintegrasikan dengan LMS moodle.

c. Fitur Demo

Fitur ketiga yang dimiliki moodle adalah demo. Fitur demo merupakan sebuah fitur berupa video yang dapat diakses pengguna LMS moodle secara gratis. Video yang disajikan merupakan video pembelajaran, video presentasi, video workshop, dimana video-video tersebut telah divalidasi sebelumnya. Selain itu, dalam fitur demo juga dapat membantu terutama bagi pengguna mahasiswa dalam melakukan pembelajaran dan tugas praktikum yang dikerjakan secara daring, sehingga dosen atau pengajar tetap dapat mengevaluasi kemampuan praktikum yang dimiliki oleh mahasiswanya.

d. Fitur Pelacakan

Fitur keempat yang dimiliki moodle merupakan fitur pelacakan (tracker). Fitur pelacakan merupakan sebuah fitur yang dapat dimanfaatkan pengguna untuk melacak sumber belajar serta pengguna lain yang terintegrasi dengan LMS moodle. Dalam fitur pelacakan yang dimaksud adalah kegiatan-kegiatan positif seperti melacak sumber buku, melacak sumber referensi dari soal-soal latihan, serta melacak kegiatankegiatan positif lainnya. Dengan adanya fitur pelacakan, dosen atau pengajar dapat memanfaatkan fitur tersebut dalam mengembangkan pembelajaran kelas serta dapat lebih mengoptimalkan proses pembelajaran. Selain itu, ide-ide yang berkreatif juga dapat dicari dengan memanfaatkan fitur pelacakan pada LMS moodle.

e. Fitur Pengembangan

Fitur kelima yang dimiliki moodle adalah pengembangan (development). Fitur pengembangan merupakan fitur yang disediakan oleh LMS moodle yang dapat dimanfaatkan dalam mengembangkan aplikasi moodle. Dalam fitur ini, pengembangan dari LMS moodle dapat dilakukan baik bersifat minor maupun bersifat mayor. Pengembangan yang bersifat minor merupakan pengembangan sistem yang hanya bersifat kecil-kecilan, dalam artian pengembangan yang dilakukan hanya akan memperbaiki sebuah bugs (kesalahan aplikasi), dan juga penambahan beberapa fitur baru. Pengembangan yang bersifat minor dilakukan untuk memastikan apakah kinerja sebuah aplikasi masih dapat berjalan maksimal. Kemudian pengembangan yang bersifat mayor merupakan pengembangan sistem yang dilakukan secara besarbesaran, dalam artian pengembangan mayor yang dilakukan dapat berupa semua ruang lingkup dari aplikasi yang meliputi tampilan dari user interface, penambahan fitur-fitur yang kompleks, hingga melakukan pengembangan yang lebih baru dan sangat berbeda dari pengembangan sistem sebelumnya. Dengan adanya fitur pengembangan pada LMS moodle

diharapkan mahasiswa dan dosen dapat saling berpartisipasi serta berbagi ide inspirasi dalam mengembangankan model pembelajaran yang disediakan LMS moodle.

f. Fitur Terjemahan

Fitur keenam yang dimiliki pada LMS moodle merupakan fitur terjemahan (translation). Fitur terjemahan merupakan fitur yang dapat membantu pengguna dalam memberikan fasilitas terjemahan dari bahasa Indonesia ke dalam bahasa yang lain di dunia. Fitur terjemahan yang dimiliki LMS moodle juga dapat membantu mahasiswa dan dosen dalam melakukan proses pembelajaran, dimana ebook, buku referensi, atau buku ajar lainnya yang dipakai merupakan buku yang menggunakan bahasa Inggris.

## **3. Edmodo**

Edmodo merupakan salah satu LMS yang dapat dipakai dalam menunjang pembelajaran, baik pembelajaran yang dilakukan secara online maupun blended learnimg. Edmodo juga dikembangkan sebagai sebuah media pembelajaran yang dapat dipakai dalam berinteraksi antara dosen dengan mahasiswa. Adanya LMS Edmodo memungkinkan dosen dapat menciptakan dan memelihara sebuah sistem pembelajaran yang telah dibuat agar dapat lebih mudah, efisien, dan juga lebih menyenangkan.

LMS Edmodo sangat membantu terutama bagi pengajar dalam melakukan proses belajar mengajar. LMS Edmodo menyediakan berbagai cara yang aman dalam membangun sebuah kelas maya yang dilakukan berdasarkan pembagian kelas pada umumnya. Dalam menggunakan LMS Edmodo, proses pembelajaran yang dilakukan menjadi lebih dimudahkan. Hal tersebut dikarenakan dengan menggunakan LMS Edmodo, pengajar atau dosen dapat melakukan diskusi secara langsung kepada para mahasiswanya yang mengikuti kelas pembelajaran yang telah dibuat. Sebagai seorang pengguna, untuk mengakses LMS Edmodo dapat dilakukan dengan mengunjungi situs [https://new.edmodo.com/.](https://new.edmodo.com/)

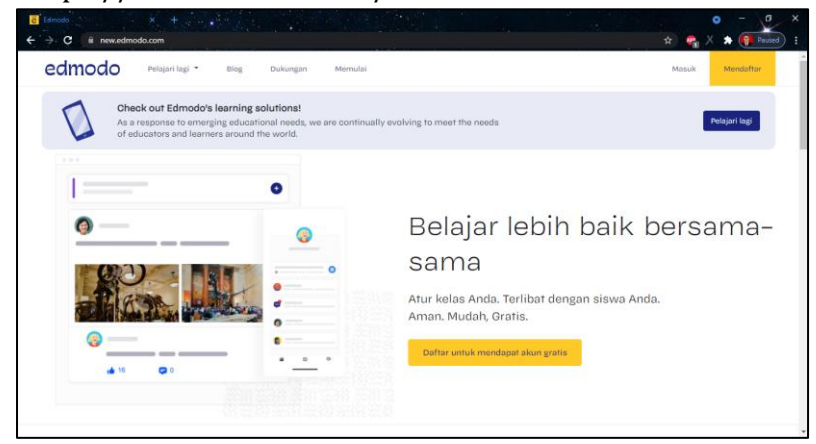

**Gambar 4. 8** Tampilan LMS Edmodo

LMS Edmodo juga memiliki berbagai macam fiturfitur yang dapat dimanfaatkan dalam menunjang proses pembelajaran. Fitur-fitur yang dimiliki LMS Edmodo dapat digunakan baik secara perorangan maupun berkelompok. Beberapa fitur-fitur yang dimiliki LMS Edmodo antara lain sebagai berikut:

a. Fitur Polling

Fitur pertama yang dimiliki LMS Edmodo adalah fitur polling. Pada fitur polling hanya dapat digunakan sebagai pengguna dosen atau pengajar. Dalam fitur polling, dosen atau pengajar dapat menggunakan untuk mengetahui sebuah feedback yang disampaikan oleh para mahasiswanya mengenai pembelajaran yang telah

disampaikan. Fitur pooling juga sangat membantu agar dosen atau pengajar dapat memperoleh feedback dengan mudah dari sebuah kegiatan yang telah dilakukan. Kegiatan yang dimaksud dapat berupa penyampaian materi pembelajaran, tugas yang diberikan, dan juga ujian.

b. Fitur Gradebook

Fitur kedua yang dimiliki LMS Edmodo adalah fitur gradebook. Pada fitur gradebook dapat dipakai dosen atau pengajar dalam memberikan penilaian kepada para mahasiswa yang dapat dilakukan secara manual dan juga otomatis. Fitur gradebook juga dapat membantu para dosen atau pengajar dalam melakukan manajemen penilaian dari hasil proses belajar mengajar yang dilakukan oleh para mahasiswanya. Pada fitur gradebook, dosen atau pengajar memegang akses secara penuh dalam memberikan sebuah penilaian, sedangkan para mahasiswa hanya dapat melihat hasil dari rekapan nilai yang diberikan oleh dosen yang disajikan baik secara langsung maupun penyajian nilai dalam bentuk sebuah grafik. Dosen juga dapat melakukan unduh dari hasil rekapan nilai dengan cara dilakukan export menjadi sebuah file yang berformat .csv. Dalam hal ini, fitur gradebook yang dimiliki oleh LMS Edmodo sangat membantu para dosen dalam membuat sebuah catatan nilai hasil belajar dengan cepat.

c. Fitur File and Links

Fitur ketiga yang dimiliki LMS Edmodo adalah fitur file and links. Pada fitur ini dapat dimanfaatkan dalam mengirimkan sebuah lampiran berkas dan juga alamat situs. Lampiran berkas yang dapat disajikan dalam fitur ini merupakan berkas seperti dokumen,

video, gambar, presentasi, berkas berformat .pdf dan berkas lainnya. Fitur ini sangat membantu bagi dosen atau pengajar dalam melakukan proses belajar mengajar. Hal tersebut dikarenakan ketika dosen menyampaikan materi yang diberikan kepada mahasiswa, terkadang dosen juga membutuhkan tambahan materi seperti gambar dan video agar dapat membantu para mahasiswa untuk memahami materi dan juga menangkap kajian-kajian yang disampaikan oleh dosen. Sehingga rasa penasaran serta ketertarikan mahasiswa terhadap materi yang disajikan oleh dosen juga dapat terpenuhi. Apabila terdapat sebuah tambahan materi yang ingin disajikan kepada mahasiswa namun masih di dalam website dan juga ukuran berkas sangat besar untuk di unduh, Dosen dapat memberikan sebuah alamat situs (link) yang dapat diakses oleh mahasiswa untuk memahami materi tersebut. Dari sinilah kegunaan dari ditur file and links yang disediakan pada LMS Edmodo.

d. Firtur Quiz

Fitur keempat yang dimiliki oleh LMS Edmodo adalah fitur kuis. Pada sebuah fitur kuis hanya dapat digunakan sebagai pengguna dosen atau pengajar. Sedangkan pada mahasiswa tidak memiliki akses untuk menggunakan fitur kuis. Dosen atau pengajar dapat membuat sebuah kuis untuk melakukan evaluasi yang dilakukan secara online dari hasil belajar yang dilakukan oleh mahasiswanya. Dalam sebuah fitur kuis, sajian soal evaluasi soal yang dapat diberikan berupa soal isian singkat, uraian, dan pilihan ganda. Dosen juga dapat menyisipkan sebuah berkas gambar atau bahkan video sebagai pelengkap dari sebuah kuis yang diberikan. Pada fitur kuis, dosen juga dapat

menyimpan hasil pertanyaan dalam sebuah library pada LMS Edmodo. Hal ini dilakukan apabila di waktu kemudian hari dapat dipakai pada kelas selanjutnya.

e. Fitur Library

Fitur kelima yang dimiliki pada LMS Edmodo adalah fitur library. Pada sebuah fitur library, dosen dapat mengunggah bahan ajar yang akan disajikan kepada para mahasiswanya. Bahan ajar yang bisa diunggah berupa berkas seperti dokumen, video, gambar, presentasi, berkas berformat .pdf dan berkas lainnya. Fitur library juga dapat dipakai sebagai wadah dalam menyimpan berbagai berkas yang dimiliki oleh dosen dan mahasiswa. Fitur library sangat berguna bagi para dosen yang merasa kerepotan dengan adanya ratusan berkas di komputer atau laptop yang dimilikinya. Selain itu, fitur library juga dapat dipakai dosen dan mahasiswa untuk menyimpan bookmark atau halaman website yang sangat penting sebagai bahan pembelajaran. Fitur library yang disediakan oleh LMS Edmodo mampu menyimpan, melakukan sorting, membagikan, dan yang terpenting dapat mengelompokkan berbagai macam dokumen dengan hanya menggunakan satu akun. Dokumen-dokumen yang disimpan pada library juga dapat diakses dimanapun dan kapanpun.

f. Fitur Assignment

Fitur keenam yang dimiliki pada LMS Edmodo adalah fitur assignment. Fitur ini biasanya dipakai oleh dosen atau pengajar dalam memberikan tugas kepada para mahasiswanya secara online. Pada fitur assignment juga dilengkapi dengan adanya deadline waktu yang diberikan dosen kepada mahasiswa dalam mengerjakan tugas yang diberikan. Pada bagian fitur assignment tersebut, dosen diberikan kemudahan apabila terdapat tugas sebelumnya yang pernah diberikan pada mahasiswa di periode sebelumnya juga dapat diberikan kembali kepada mahasiswa pada periode yang akan datang.

g. Fitur Award Badge

Fitur ketujuh yang dimiliki pada LMS Edmodo adalah Fitur Award Badge. Fitur ini merupakan salah satu fitur khusus yang dapat dipakai untuk memberikan suatu penghargaan kepada mahasiswa. Pemberian badge tersebut dilakukan untuk menunjukkan pelacakan hasil belajar pada mahasiswa. Dosen atau pengajar dapat dengan mudah untuk menyediakan berbagai jenis badge yang dapat diberikan kepada para mahasiswa yang berprestasi dalam mengerjakan tugas dan kuis lainnya dengan hasil yang sangat baik. Proses pemberian badge ini juga dapat menjadi motivasi kepada mahasiswa agar menjadi lebih bersemangat dalam mengerjakan tugas dan kuis yang diberikan oleh dosen.

h. Fitur Parent Code

Fitur terakhir yang dimiliki pada LMS Edmodo adalah fitur parent code. Fitur ini merupakan yang dapat dimanfaatkan dan dipakai oleh orang tua atau wali mahasiswa untuk membuat akun khusus orang tua atau wali. Dengan adanya fitur ini, orang tua atau wali juga tetap dapat memantau aktifitas belajar anaknya. Sehingga dapat membuat mahasiswa untuk lebih aktif belajar dan orang tua juga dapat memantau perkembangan anaknya.

Dari beberapa jenis LMS yang telah disebutkan dan dijelaskan, kemudian akan dilakukan perbandingan antara LMS Schoology dengan LMS yang lainnya. Perbandingan tersebut dilakukan untuk mengetahui dan mengukur tingkat keefektifan serta fitur-fitur yang disediakan oleh berbagai jenis LMS yang telah dijelaskan sebelumnya agar dapat membantu dalam pembelajaran online.

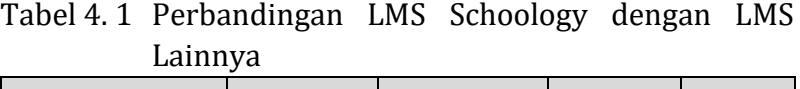

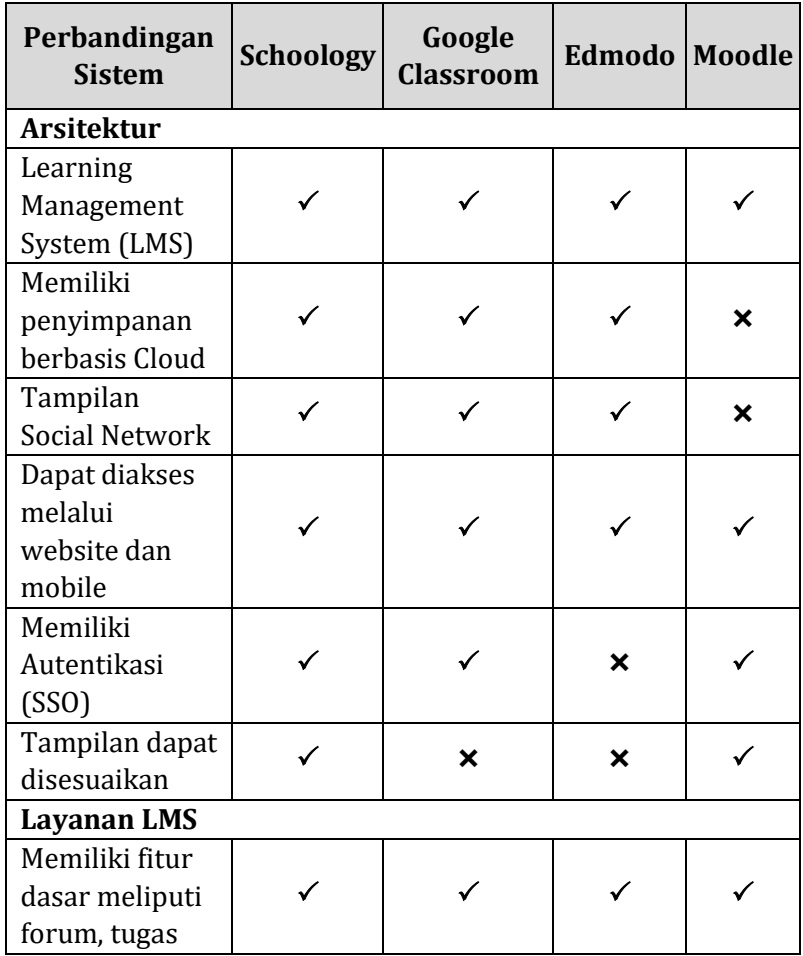

70 ∣ *Pembelajaran E-Learning dengan LMS Schoology*

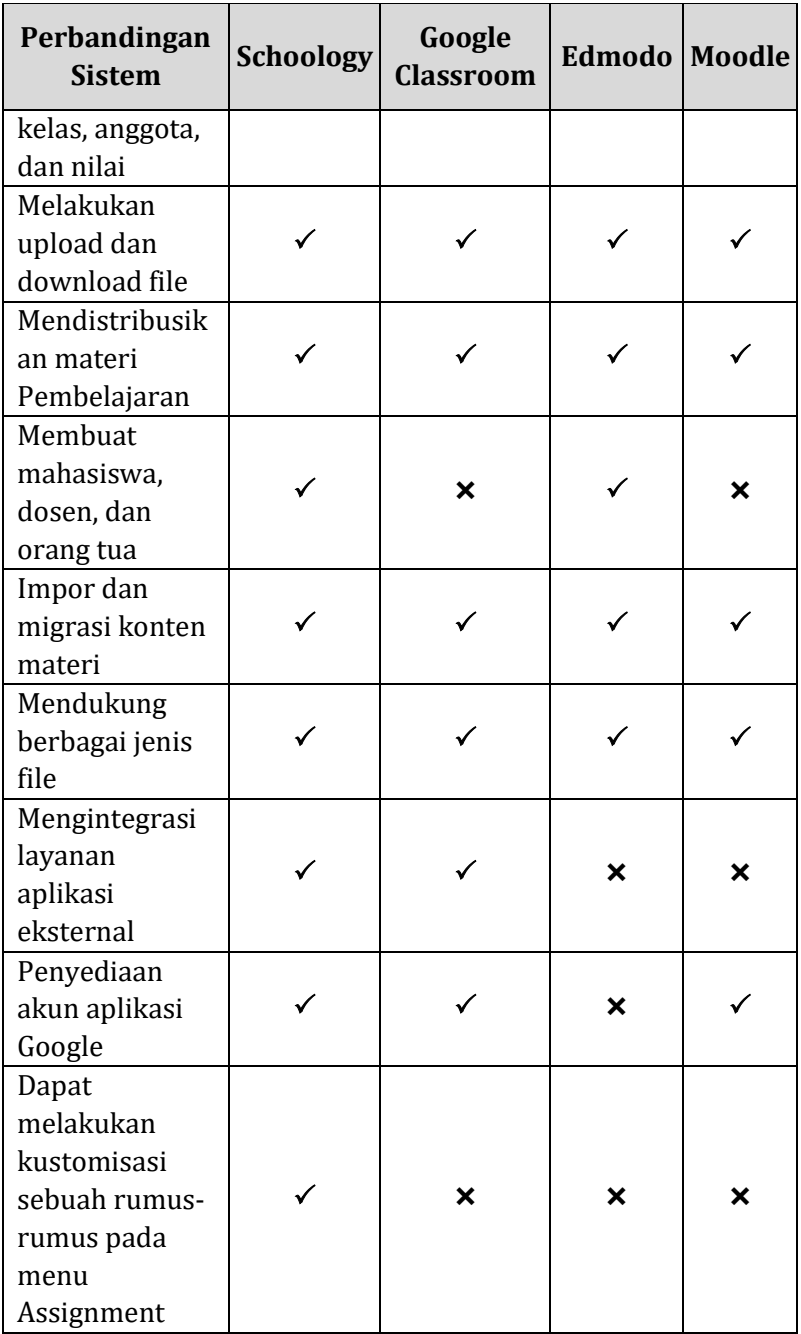

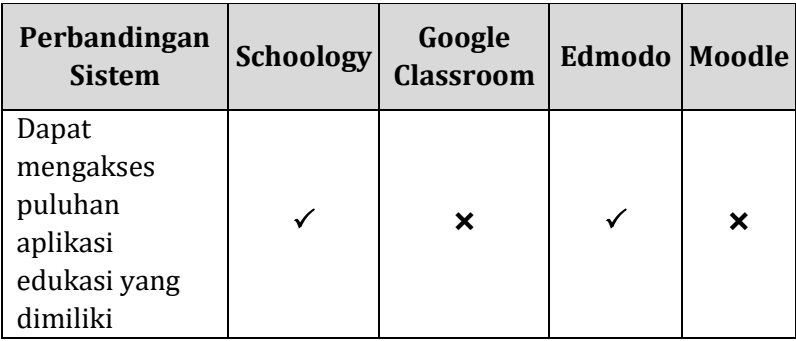

Dari hasil perbandingan dari berbagai jenis LMS yang dijelaskan pada tabel 4.1, dapat disimpulkan bahwa LMS Schoology yang memiliki layanan serta fitur-fitur paling lengkap dari LMS lainnya, baik dari sisi arsitektur, maupun dari sisi layanan yang disediakan.

## **BAB 5 STANDART KOMPETENSI PEMBELAJARAN SCHOOLOGY**

#### **A. Standar Kompetensi**

Standar kompetensi merupakan sebuah kerangka yang menjelaskan dasar dari pengembangan sebuah program pembelajaran yang dilakukan agar tetap dapat terstruktur dan up to date. Standar kompetensi dibutuhkan dengan tujuan dapat dapat memberikan dasar-dasar pengetahuan dan keterampilan dalam mengikuti proses pembelajaran lebih lanjut. Dalam menerapkan LMS Schoology sebagai media pembelajaran online pada sebuah instasi pendidikan, penetapan sebuah standar kompetensi merupakan unsur yang sangat penting. Dalam penggunaan LMS Schoology, penerapan standar kompetensi dilakukan dengan tujuan untuk mengetahui apa yang harus dicapai dalam menggunakan LMS Schoology sebagai media pembelajaran online. Hal tersebut dilakukan agar program pembelajaran tetap dapat berjalan sesuai dengan target pencapaian pembelajaran.

Dalam standar kompetensi dalam penggunaan LMS Schoology diharapkan dapat digunakan oleh penyelenggara dari perguruan tinggi dalam melaksanakan kegiatan pembelajaran di era modern saat ini.

Pembelajaran yang diterapkan dalam perguruan tinggi dapat berupa pembelajaran yang bersifat pengembangan pengetahuan pada teori maupun pembelajaran yang bersifat pengetahuan pada kemampuan. Sehingga mahasiswa dapat mengembangkan kemampuan wawasan dan keterampilannya dengan belajar yang tidak dibatasi oleh ruang dan waktu.

#### **B. Kompetensi Dasar**

Kompetensi dasar merupakan bentuk dari proses pembelajaran yang harus dicapai oleh seseorang untuk menunjukkan bahwa orang yang berkaitan dapat menguasai kompetensi-kompetensi yang telah diberikan. Dalam penggunaan LMS Schoology sebagai media pembelajaran, terdapat beberapa kompetensi dasar yang harus dipenuhi baik sebagai pengguna dosen atau pengajar maupun sebagai pengguna mahasiswa.

Kompetensi dasar yang harus dilakukan sebagai seorang dosen atau pengajar dalam menggunakan LMS Schoology sebagai media pembelajaran. Kompetensi dasar tersebut antara lain meliputi:

- 1. Dosen atau pengajar memahami pembelajaran yang diterapkan dengan media yang berbasis teknologi digital
- 2. Dosen atau pengajar memahami pengertian LMS schoology dan cara dalam menggunakan
- 3. Dosen atau pengajar dapat membuat akun pembelajaran melalui LMS schoology
- 4. Dosen atau pengajar dapat melaksanakan pembelajaran berbasis teknologi digital dengan menggunakan LMS schoology pada mahasiswa
- 5. Dosen atau pengajar dapat membuat kelas sebagai tempat pembelajaran dengan menggunakan LMS Schoology
- 6. Dosen atau pengajar dapat memasukkan materi, modul, evaluasi dan absensi agar dapat diakses oleh mahasiswa
- 7. Dosen atau pengajar dapat membuat ruang kumpulan hasil pembelajaran yang dikerjakan oleh mahasiswa
- 8. Dosen atau pengajar dapat mengatur profil mahasiswa
- 9. Dosen atau pengajar dapat menciptakan suasana belajar yang menarik bagi mahasiswa
- 10. Dosen atau pengajar dapat memberikan penguatan kepada mahasiswa
- 11. Dosen atau pengajar dapat membantu mahasiswa dalam menyimpulkan hasil pembelajaran

Kemudian, pada mahasiswa juga terdapat kompetensi dasar yang harus dilakukan dalam menggunakan LMS Schoology sebagai media pembelajaran. Kompetensi dasar tersebut antara lain meliputi:

- 1. Mahasiswa dapat memahami materi pembelajaran yang diberikan oleh dosen menggunakan media berbasis teknologi digital
- 2. Mahasiswa dapat memahami pengertian schoology dan cara kerja untuk kategori student
- 3. Mahasiswa dapat mencari di internet pada website dari LMS Schoology
- 4. Mahasiswa dapat membuat akun pada LMS schoology
- 5. Mahasiswa dapat memasukkan kode akses ke dalam kelas pembelajaran dalam LMS scoology
- 6. Mahasiswa dapat mebuka kelas pembelajaran di LMS schoolgy
- 7. Mahasiswa dapat membuka materi ajar yang telah dikirim oleh dosen pengampu kuliah pada LMS schoolgy
- 8. Mahasiswa dapat mengunduh tugas yang diberikan oleh dosen pengampu kuliah di LMS schoolgy
- 9. Mahasiswa dapat mengirim jawaban tugas kepada dosen pengampu kuliah di LMS schoolgy

#### **C. Syarat Penggunaan Schoology**

Dalam menggunakan LMS Schoology sebagai media dalam pembelajaran berbasis online, terdapat beberapa syarat yang harus dipenuhi. Beberapa persyaratan penggunaan LMS Schoology antara lain meliputi:

- 1. Memiliki komputer atau laptop atau smartphone
- 2. Memiliki koneksi internet
- 3. Memiliki akun LMS Schoology
- 4. Sebagai pengguna dosen atau pengajar, wajib memiliki Silabus dan RPP
- 5. Sebagai pengguna dosen atau pengajar, diharapkan memiliki bahan ajar atau materi pembelajaran.

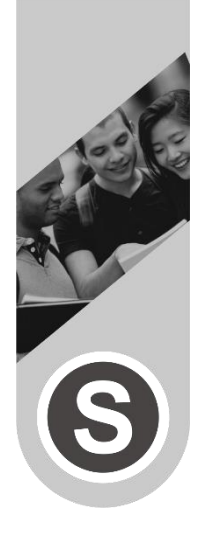

# **BAB 6 PANDUAN PENGGUNAAN SCHOOLOGY**

## **A. Membuat Akun Instruktur**

Untuk membuat akun Instructor baru, anda bisa mengikuti langkah-langkah berikut.

1. Masuk ke halaman

<https://app.schoology.com/register.php> atau klik **Sign Up** pada halaman utama Schoology.

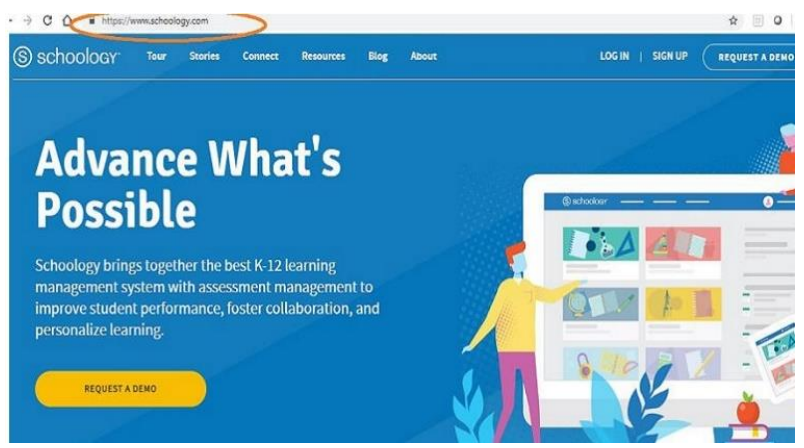

**Gambar 6.1** Halaman Awal Schoology I

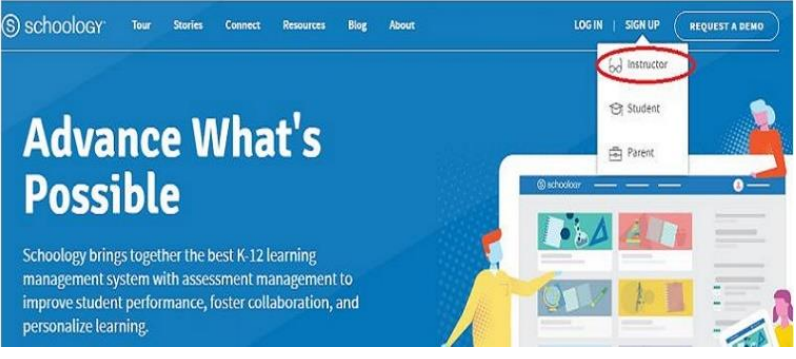

**Gambar 6.2** Halaman Awal Schoology II

2. Pilih menu **Instructor**

![](_page_90_Figure_3.jpeg)

**Gambar 6.3** Pendaftaran Instruktur

3. Masukkan Nama, alamat email dan password yang akan anda gunakan untuk login di Schoology

![](_page_90_Picture_6.jpeg)

**Gambar 6.4** Form Isian Instruktur

78 ∣ *Pembelajaran E-Learning dengan LMS Schoology*

4. Setelah itu anda akan diminta untuk memasukkan data tempat anda mengajar.

![](_page_91_Picture_91.jpeg)

**Gambar 6.5 D**ata Mengajar

Masukkan semua data tempat anda mengajar, gunakan tombol search jika tidak terlist secara otomatis kemudian klik **Select School**

![](_page_91_Picture_92.jpeg)

**Gambar 6. 6** Universitas Mengajar

5. Selesai, anda sekarang sudah memiliki akun schoology dengan role sebagai Instructor

![](_page_92_Picture_1.jpeg)

**Gambar 6.7** Halaman Utama Instruktur Setelah Login

#### **B. Membuat Course**

Pada schoology Course bisa kita samakan sebagai **Mata Kuliah**, oleh karena itu langkah pertama untuk melakukan proses belajar mengajar di Schoology adalah membuat **Course**.

Berikut ini adalah step by step untuk membuat course:

1. Klik drop-down menu Course yang ada pada menu bagian atas, kemudian klik create.

![](_page_92_Picture_7.jpeg)

**Gambar 6. 8** Create Course

2. Isikan form dengan data Mata Kuliah dan Tahun Akademik

![](_page_93_Picture_139.jpeg)

**Gambar 6. 9** Isian Form

Section Name biasanya digunakan untuk membuat Kelas, misalnya saja anda mengajar 1 Mata Kuliah yang sama pada beberapa kelas yang berbeda. Dengan menggunakan section anda akan dimudahkan untuk mencopy seluruh materi, tugas maupun ujian yang sudah anda buat pada kelas A misalnya ke kelas B tanpa harus membuat atau meng-upload dari awal lagi.

|                                                                     | Nama Mata Kuliah: Tahun Akademik<br>Universitas Darussalam Gonter           |                                                                                                    | <b>Notifications</b>              |           |
|---------------------------------------------------------------------|-----------------------------------------------------------------------------|----------------------------------------------------------------------------------------------------|-----------------------------------|-----------|
|                                                                     | Tel Add Materials                                                           |                                                                                                    | Upcoming $\cdot$ $\mathbb{R}$     | Add Event |
| - Course Options                                                    |                                                                             | Get your course up and running by adding and organizing your materials.                                                                            | No upcoming assignments or events |           |
| <b>Naterials</b>                                                    |                                                                             |                                                                                                    |                                   |           |
| Updates<br>elli Gradebook<br><b>Radges</b><br><b>Sil Attendance</b> |                                                                             | Adding Your Materials<br>To add new materials to your course, click the "Add Materials"<br>dropdown miniu.                                         |                                   |           |
| $0$ Members<br><b>B</b> Analytics                                   | Unit 1: Introduction<br>El Lesson One                                       | Organizing Your Materials                                                                                                    |                                   |           |
| Access Code<br><b>EXPRE PV746</b><br>Recet                          | <b>SACTORN DISCOVERED</b><br><b>EE</b> Homework Assignment<br>Practice Oulz | Drag and drop materials to reorder them, and use folders to<br>organize units and lessons.<br>Lisan more about course materials and best practices |                                   |           |

Gambar 6. 10 Kelas Berhasil dibuat

3. Menambah Course Member

Untuk menambahak Mahasiswa ke dalam Mata Kuliah yang anda ampu harus menggunakan Access Code. Access Code bisa anda dapatkan dengan cara:

- a) Klik pada menu Course, kemudian pilih mata kuliah dan kelas yang anda ampu.
- b) Pada bagian kiri bawah terdapak 10 digit huruf yang merupakan access code bagi Mahasiswa untuk memasuki mata kuliah tersebut.

![](_page_94_Figure_2.jpeg)

Gambar 6. 11 Kode Akses

4. Menggunakan Access Code

Sebagai student atau mahasiswa, untuk mendapatkan akses masuk ke dalam Course yang ada harus memiliki Access Code. Penggunaan Access Code secara default bersifat terbuka, artinya siapa saja yang memiliki Access Code bisa langsung masuk ke dalam Course yang sudah dibuat. Namun, untuk menghindari adanya double user atau adanya user yang tidak diinginkan maka bisa menambahkan featureRequire Approval. Untuk mengaktifkan Require Approval, bisa mengikuti

langkah berikut :

- a) Dari halaman Course Profile, klik menu Members yang ada pada menu sebelah kiri.
- b) Cari checkbox untuk mengaktifkan Require Approval di bagian kanan halaman.
- c) Aktifkan Checkbox

![](_page_95_Picture_0.jpeg)

*Gambar 6. 12 Kode Akses*

5. Coures Material

Course material adalah bagian inti dari sebuah proses belajar mengajar. Pada Course Material ini lah tempat anda untuk membuat berbagai macam kebutuhan anda dalam proses belajar mengajar. Terdapat beberapa bagian pada Course material yakni :

- a) Assignments
- b) Tests/Quizzes
- c) Files and Links
- d) External Tools
- e) Discussions
- f) Pages
- g) Media Album

Ketujuh feature ini bisa digunakan untuk meunjang segala aktifitas Dosen untuk mengajar dan memberikan penilaian.

a) Courses Material : Assignments (Tugas)

Untuk membuat tugas bagi Mahasiswa pada **Schoology**, klik tombol **Add Material** yang ada di bagian atas Course Material, kemudian klik **Add Assignment**. Sebelum membuat Assignment anda juga bisa membuat folder terlebih dahulu untuk merapikan tampilan pada Course Material. Pembuatan dan pengaturan folder akan dibahas kemudian.

![](_page_96_Picture_0.jpeg)

- 1) Click **Add Materials**
- 2) Pilih **Add Assignment**

![](_page_96_Picture_161.jpeg)

Gambar 6. 14 Add Assignment

3) Isi form Create Assignment kemudian klik **Create**

Hal yang perlu diperhatikan ketika anda membuat sebuah Assignment adalah :

- 1) **Due date** : menentukan kapan batas waktu pengumpulan tugas
- 2) **Category** : menentukan category tugas yang anda berikan, secara default tersetting Ungraded yang artinya anda tidak memberikan nilai pada tugas

tersebut.

- 3) **Scale** : Cara penilaian, Angka atau Huruf
- 4) **Advance** : Biarkan saja secara default Jika sudah selesai maka anda bisa melihat siapa saja yang sudah mengumpulkan tugas dan kapan waktu pengumpulannya.
- b) Courses Materials : Add Test/Quiz (Membuat Kuis) Untuk membuat Tes atau Kuis, anda bisa mengikuti langkah berikut :
	- 1) Klik Add Materials
	- 2) Pilih Add Test/Quiz

![](_page_97_Picture_6.jpeg)

**Gambar 6. 15** Add Test/Quiz

- 3) Isi form **Add Test/Quiz**
	- Name berisi nama Test/Quiz, misalnya : Quiz 1 – Integral
	- Due Date adalah batas waktu pengumpulan tugas, berisi tanggal dan jam

| Name: *   | Geometry: Conditional Statements quiz |          |                        |  |  |  |
|-----------|---------------------------------------|----------|------------------------|--|--|--|
| Due date: | $\equiv$<br>9/07/15                   |          | 100<br>pts             |  |  |  |
| Category: | Quizzes                               | $\times$ | <b>Grading options</b> |  |  |  |
| Scale:    | <b>Numeric</b>                        | ٠        |                        |  |  |  |
| Advanced: | $\therefore$ 000 $\circ$ 12           |          |                        |  |  |  |

**Gambar 6. 16** Create Test

- Category, sama dengan pembuatan Assignment. Secara default tersetting sebagai ungraded yang artinya tidak untuk dinilai. Buat Category baru agar Kuis bisa dinilai.
- 4) Klik **Create**

Setelah Kuis dibuat, tidak serta merta langsung bisa dikerjakan oleh Mahasiswa seperti pada pembuatan Assignment. Pada pembuatan Kuis, langkah setelah membuat Quizz adalah membuat pertanyaan yang akan di ujikan.

c) Add Question / Membuat Soal

Untuk membuat Soal, ikuti langkah berikut :

- 1) Klik menu Add Question
- 2) Pilih jenis pertanyaan yang anda inginkan

![](_page_98_Picture_7.jpeg)

**Gambar 6. 17** Question

d) Add Question : Test/Quiz Question Type Ada beberapa jenis soal yang bisa dibuat untuk Kuis di schoology. Berikut ini adalah beberapa jenis soal yang bisa anda gunakan

1). True/Fallse<br>You can customize the text displayed for the "true" and "false" options. You can also choose to have the "false" option require a<br>correction. If the user correctly marks "false" but incorrectly enters the c The process that forms reproductive cells is called  $\hat{\rho}$ Show Feedback (?) Text for "true": Meiosis Text for "false": " Mitosis Correct answer:  $\boxed{\text{True}}$   $\phi$   $\Box$  Require a correction if false  $\textcircled{?}$ 

**Gambar 6. 18** True or False

Pada jenis soal ini, anda hanya bisa memberikan dua kemungkinan jawaban, yakni True ata False. Sebelum menyimpan, pastikan anda sudah memberikan jawaban yang tepat untuk pertanyaan yang anda buat. **Correct answer** adalah jawaban dari soal yang anda buat.

2) Multiple Choice

![](_page_99_Picture_120.jpeg)

**Gambar 6. 19** Multiple Choice

Secara default tersedia 4 pilihan jawaban, anda bisa menambahkan pilihan dengan menggunakan **Add more coices**. Anda juga bisa menghapus pilihan dengan klik tombol **Remove Blanks**. Untuk soal multiple choice anda diizinkan untuk membuat lebih dari satu jawaban. Selain itu pilihan juga bisa dibuat acak sehingga pilihan yang muncul di setiap Mahasiswa akan berbeda urutannya namun tidak mengubah nilaikebenaran soal.

3) Ordering

![](_page_100_Picture_138.jpeg)

**Gambar 6. 20** Ordering

Ordering digunakan untuk membuat soal pengurutan. Jumlah item yang harus di urutkan bisa ditambah atau dikurang dengan klik button **Add**  untuk menambahkan dan klik button **Remove Blanks** untuk menghapus item.

4) Short Answer

**Short Answer/Essay** digunakan untuk membuat soal dengan tipe uraian. Berbeda dengan jenis soal sebelumnya, **Short Answer/Essay** tidak bisa dinilai secara langsung oleh sistem. Penilaian pada jenis soalseperti ini diberikan secara manual oleh Dosen atau Instruktur karena berkaitan dengan sudut pandang dan kedalaman pemahaman. Oleh

karena itu, untuk memberikan penilaian maka sebaiknya dosen memberikan penjelasan terkait kriteria penilaian. Misalnya saja, Kesesuaian dengan Tema, Struktur Bahasa dan Akurasi Sumber.

![](_page_101_Picture_272.jpeg)

**Gambar 6. 21** Short Answer

- e) Courses Material : Add File/Link/External Tool Pada Schoology, anda bisa menambahkan file atau link sebagai rujukan bagi mahasiswa dalam pengerjaan tugas atau materi pembelajaran. Untuk menambahkan file atau link pada schoology, anda bisa mengikuti langkah berikut :
	- 1) Klik Add Materials kemudian pilih **Add File/Link/External Tool**
	- 2) Untuk menambahkan file :
		- Klik File
		- Klik Attach Files, kemudian pilih file yang akan di upload

Note : upload limit 512 MB

- 3) Untuk menambahkan Link :
	- Klik Link
	- Masukkan URL atau embed code
	- Berikan judul pada link yang anda berikan

Untuk memberikan judul secara otomatis sesuai dengan judul yang ada pada halaman web tersebut bisa klik

f) Merapikan Courses Materials

Untuk membuat Courses Materials terlihat lebih rapi dan struktural, anda bisa memanfaatkan Folder. Folder bisa berisi seluruh courses materials. Anda bisa membuat folder-folder sesuai dengan jenis course material, sehingga mahasiswa lebih mudah untuk mendapatkan informasi yang dibutuhkan.

- 1) Ikuti langkah berikut untuk membuat Folder :
- 2) Klik Add Materials
- 3) Pilih Add Folder
- 4) Pada window Create Folder

![](_page_102_Picture_153.jpeg)

**Gambar 6. 22** Create Folder

5) Tuliskan Nama folder pada Title

- 6) Anda bisa memilih warna folder untuk mempermudah mengingat nama folder secara visual (optional)
- 7) Deskripsi isi folder, memudahkan untuk mengetahui isi folder tanpa harus membuka folder.
- 8) Rich Text Editor Untuk mempercantik tampilan deskripsi agar terlihat lebih rapi.
- 9) Date adalah tanggal yang akan dimunculkan di Course Calendar, start dan end date menunjukkan awal dan akhir folder tersedia.
- 10)Availability di atur Visible sehingga mahasiswa bisa mengakses folder tersebut.

## **B. Membuat Akun Mahasiswa (Student)**

Untuk membuat akun Mahasiswa pada Schoology, anda bisa mengikuti langkah berikut :

1. Masuk ke halaman

<https://app.schoology.com/register.php> atau klik **Sign Up** pada halamanutama Schoology.

![](_page_103_Picture_9.jpeg)

**Gambar 6. 23** Login Student

2. Klik tombol **Student**

![](_page_103_Picture_12.jpeg)

**Gambar 6. 24** Sign Up

3. Masukkan Access Code yang anda miliki (Access Code setiap mata kuliah akan diberikan olehdosen masingmasing)

![](_page_104_Picture_1.jpeg)

**Gambar 6. 25** Kode Akses Student

4. Isikan form registrasi

![](_page_104_Picture_118.jpeg)

**Gambar 6. 26** Registrasi Student

Klik Register, maka secara otomatis anda akan terdaftar pada mata kuliah dengan **Access Code** yang anda gunakan.

![](_page_105_Picture_0.jpeg)

# **DAFTAR PUSTAKA**

- Rendra, G. R. P., Darmawiguna, I. G. M., Sindu, I. G. P. 2018. Pengembangan E-Modul Berbasis Project Based Learning Menggunakan Schoology. Kumpulan Artikel Mahasiswa Pendidikan Teknik Informatika. Volume 7, Nomor 2, Pp. 50-58.
- Suprihanto, 2016. Pemanfaatan Schoology untuk Meningkatkan Kemampuan Membuat Dokumen Massal dengan Mail Merge Siswa Kelas X SMK Negeri 1 Bawen. Skripsi. Universitas Negeri Semarang.
- Haniah., Noor, A., Sihombing, O. 2019. Panduan Pengembangan Pembelajaran Tata Busana Berbasis Teknologi Digital (Schoology) Untuk Peserta Didik. Kementerian Pendidikan Dan Kebudayaan.
- Salim., Nurhayati., Saputra, H. N. 2020. Pelatihan Penggunaan Platform Aplikasi E-Learning Schoology Pada Guru SMA. Jurnal Pengabdian dan Peningkatan Mutu Masyarakat. Volume 1, Nomor 2, Pp. 151-158.
- Belawati, Tian. 2020. Pembelajaran online (Edisi 2). Banten: Universitas Terbuka.
- Yuberti. 2015. Dinamika Teknologi Pendidikan. Lampung: Pusat Penelitian dan Penerbitan Lembaga Penelitian dan Pengabdian Kepada Masyarakat (LP2M) IAIN Raden Intan Lampung.
- Haryanto. 2020. Evaluasi Pembelajaran (Konsep dan Manajemen). Yogyakarta: UNY Press.
- Harefa, Nelius. 2020. Learning Management System: Aplikasi E-Learning Untuk Pembelajaran Online dan Blended. Jakarta: UKI Press.
- Micro, Andi. 2011. E-Learning Dengan Moodle: Panduan Instalasi dan Konfigurasi. Banjarbaru: ClearOS Indonesia Community.
- Dharmawati. 207. Penggunaan Media E-Learning Berbasis Edmodo Dalam Pembelajaran English For Business. Jurnal Sistem Informasi. Volume 1, Nomor 1, Pp. 43-49.
- Hadisi, La., Muna, Wa. 2015. Pengelolaan Teknologi Informasi Dalam Menciptakan Model Inovasi Pembelajaran (E-Learning). Jurnal Al-Ta'din. Volume 8, Nomor 1. Pp. 117- 140.

#### **BIODATA PENULIS**

#### **Ahmad Heru Mujianto, S.Kom., M.Kom.**

![](_page_107_Picture_2.jpeg)

Lahir di Jombang, tepatnya pada tanggal 24 Juli 1992. Semenjak kecil hingga saat ini menetap dan tinggal di kabupaten Jombang, tepatnya di Dusun Sumberpacing, Desa Sumbersari, Kecamatan Megaluh, Kabupaten Jombang, Jawa Timur.

Penulis menempuh pendidikan formal mulai dari tingkat dasar hingga saat ini pendidikan terakhir penulis strata II (Magister

Komputer). Saat ini penulis merupakan dosen salah satu Universitas di Jawa Timur, yakni dosen Fakultas Teknologi Informasi, Universitas Hasyim Asy'ari Tebuireng Jombang. Penulis mengawali karir sebagai dosen pada September 2017 setelah menyelesaikan Studi Pascasarjana pada Universitas Amikom Yogyakarta. Beberapa matakuliah yang sudah diampu diantaranya : Sistem Operasi, Pemrograman Website, Jaringan Komputer, Audit Tata Kelola Teknologi Informasi, dan Basis Data. Penulis dapat dihubungi melalui email : [ahmadheru13@gmail.com.](mailto:ahmadheru13@gmail.com)
#### **Chamdan Mashuri, S.Kom., M.Kom.**

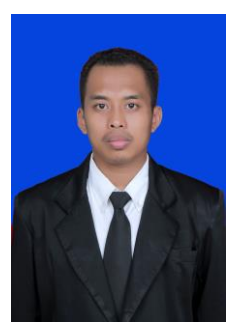

Lahir di Jombang pada tanggal 4 Juni 1988. Sejak kecil tinggal dan besar di kota santri, kota Jombang, Jawa Timur. Sekolah Dasar hingga Sekolah Menengah Atas berada di lingkungan Pondok Pesantren Darul Ulum, kemudian pendidikan Sarjana dari tahun 2007 hingga 2011 di Universitas Trunojoyo Madura (UTM) dengan mengambil program studi Teknik Informatika. Setelah lulus S1

kemudian bekerja selama 2 tahun sebagai IT dan GA Supervisor di PT. Indospring Tbk Gresik, Jawa Timur. Kemudian pada tahun 2013 memutuskan untuk mengundurkan diri dan memulai usaha sendiri serta bekerja di bidang pendidikan yaitu sebagai Dosen di Universitas Hasyim Asy'ari (UNHASY) Tebuireng Jombang di Fakultas Teknologi Informasi dari tahun 2014 sampai sekarang. dengan mengajar beberapa mata pelajaran termasuk Algoritma Pemrograman, dan desain SI, Manajemen Proyek, Perencanaan Bisnis dan Perilaku Organisasi. Tahun 2017 telah lulus Magister Sistem Informasi (MSI) Universitas Diponegoro (Undip) Semarang, Jawa Tengah, mulai tahun 2015 dipercaya menjadi pembina organisasi kemahasiswaan Fakultas Teknologi Informasi dan tahun 2018 - sekarang menjadi Ketua Program Studi D3 Manajemen Informatika. Aktif menulis dan meneliti sejak 2018 hingga saat ini telah menghasilkan beberapa buku ber-ISBN dan HKI serta menerbitkan 6 artikel internasional terindeks Scopus, dan beberapa artikel di jurnal nasional terakreditasi. Selain itu juga Sebagai Reviewer Jurnal Nasional Terakreditasi Sinta 2 yaitu Jurnal JSINBIS UNDIP dan Reviewer pada "International Symposium of Eart, Energy, Environmental Science and Sustainable Development" (International Symposium of JESSD) College of Environmental Sciences Universitas Indonesia (UI)

## **Ginanjar Setyo Permadi, S.Kom., M.Kom,**

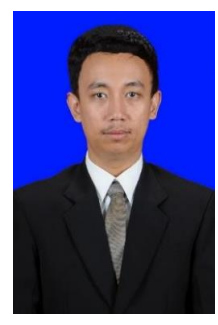

Lulus S1 Program Studi Sistem Informasi Universitas Amikom tahun 2015 dan Lulus S2 program Magister Sistem Informasi Universitas Diponegoro 2017, Lahir di Ponorogo 14 April 1993, Saat ini penulis merupakan dosen salah satu Universitas di Jawa Timur, yakni dosen Fakultas Teknologi Informasi, Universitas Hasyim Asy'ari Tebuireng Jombang dan juga sebagai Ketua

Unit PMB dan Wisuda, penulis juga mengajar sebagai Tuton di Universitas Terbuka, aktif menulis jurnal nasional maupun international salah satu judulnya "Sistem Evaluasi Bahan Pembelajaran Menggunakan Metode DEMATEL dan ANP" dimuat di JSINBIS, pernah menulis buku dengan judul Buku Ajar Datawarehouse.

email penulis: ginanjar.s.permadi@gmail.com

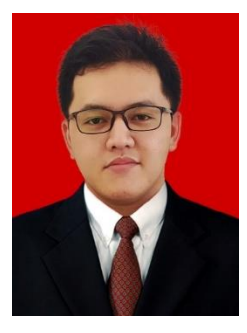

### **Rocky Ardiansyah Yudistira Putra**

Lahir di kota Jombang Jawa Timur pada tanggal 15 Juni 2000. Penulis menyelesaikan pendidikan dari Sekolah Dasar tahun 2006 hingga lulus di pendidikan SMK PGRI 1 Jombang pada tahun 2018. Setelah lulus, penulis direkrut selama 2 bulan oleh Pengadilan Agama

Jombang sebagai pegawai kontrak pada bagian IT. Setelah kontrak kerja selesai, Penulis melanjutkan pendidikan Sarjana pada program studi Teknik Informatika Fakultas Teknologi Informasi Universitas Hasyim Asy'ari tahun 2018. Prestasi yang pernah diraih selama pendidikan sekolah adalah Juara 3 Superlab pada Lomba Siswa Kreatif dan Inovatif (LSKI) tingkat Jawa Timur tahun 2017. Prestasi yang pernah diraih selama kuliah yang pertama adalah Peringkat 10 besar Kontes Robot Terbang Indonesia (KRTI) 2019 Divisi Fixed Wing oleh Kementerian Riset, Teknologi, dan Pendidikan Tinggi. Prestasi yang kedua adalah Finalis 10 besar Lomba Karya Tulis Ilmiah Nasional (LKTIN) oleh Universitas Sebelas Maret tahun 2020. Saat ini, penulis berperan aktif menulis jurnal dan buku bersama dosen Fakultas Teknologi Informasi, Universitas Hasyim Asy'ari dan telah memiliki karya buku dengan judul Administrator Server Jaringan Menggunakan Debian 8. email penulis: rocky.ardiansyahputra@gmail.com

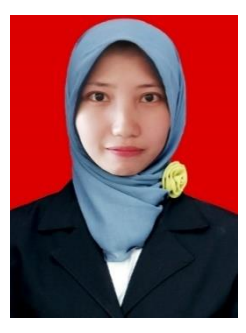

### **Unzilla Savika Putri**

Lahir di kota Jombang Jawa Timur pada tanggal 24 September 1999. Penulis menyelesaikan pendidikan dari Madrasah Ibtidaiyah tahun 2006 hingga lulus di pendidikan Madrasah Aliyah Negeri 4 Jombang pada tahun 2018. Penulis melanjutkan pendidikan Sarjana pada program studi Teknik Informatika Fakultas

Teknologi Informasi Universitas Hasyim Asy'ari tahun 2018. Saat ini, penulis berperan aktif menulis jurnal dan buku bersama dosen Fakultas Teknologi Informasi, Universitas Hasyim Asy'ari dan memiliki sebuah karya buku dengan judul Administrator Server Jaringan Menggunakan Debian 8. email penulis: unzillasavikap@gmail.com

# **Pembelajaran E-Learning** dengan LMS

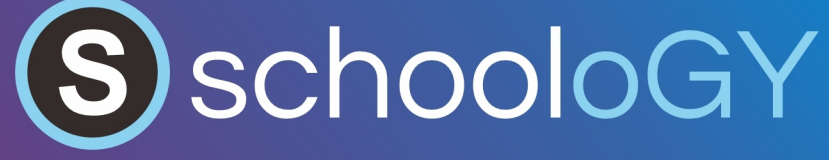

Dalam buku Pembelajaran E-Learning dengan LMS Schoology berisi tentang panduan-panduan dalam melaksanakan pembelajaran online, dengan memanfaatkan perkembangan dari teknologi informasi di masa sekarang. Salah satu hasil dari perkembangan teknologi informasi dalam pendidikan yaitu adanya aplikasi LMS (Learning Management System) sebagai salah satu bentuk layanan yang dapat dimanfaatkan dalam menerapkan pembelajaran online. Dalam proses pelaksanaan pembelajaran online akan menggunakan LMS Schoology. Buku ini juga menjelaskan tentang petunjuk dan langkah-langkah yang penulis sampaikan secara rinci yang dapat membantu dalam membuat sebuah pembelajaran online menggunakan layanan LMS Schooloay.

Dalam buku ini terbagi menjadi 6 pokok pembahasan utama.

- Bab 1 Pembelajaran Online
- Bab 2 Peran Teknologi Informasi Dalam Pembelajaran
- Bab 3 Learning Management System
- Bab 4 Lms Schoology
- Bab 5 Standart Kompetensi Pembelajaran Schoology
- Bab 6 Panduan Penggunaan Schoology

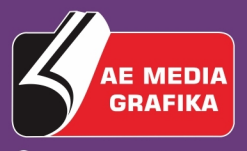

**Q082336759777**  $\boxtimes$  aemediagrafika@gmail.com A www.aemediagrafika.com

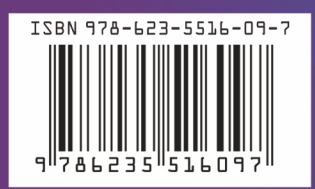

Rp. xxxxxx